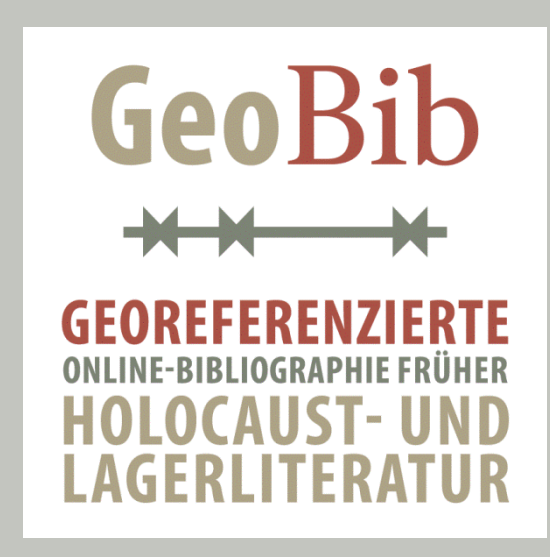

**ANFORDERUNGSANALYSE UND -DEFINITION: LITERATURWISSENSCHAFTLICHES UND DIDAKTISCHES NUTZUNGSKONZEPT, GUI-KONZEPT, SUCH- UND FINDBARKEITSKONZEPT (M2.1R)**

Ines Schiller, Markus Roth, Bastian Entrup 16. Juli 2013

## *Danksagung*

*An diesem Meilenstein waren beteiligt Ines Schiller, Frank Binder, Markus Roth, Bastian Entrup, Sandra Schaarschmidt und Wolf-Dieter Erb.*

### Inhaltsverzeichnis

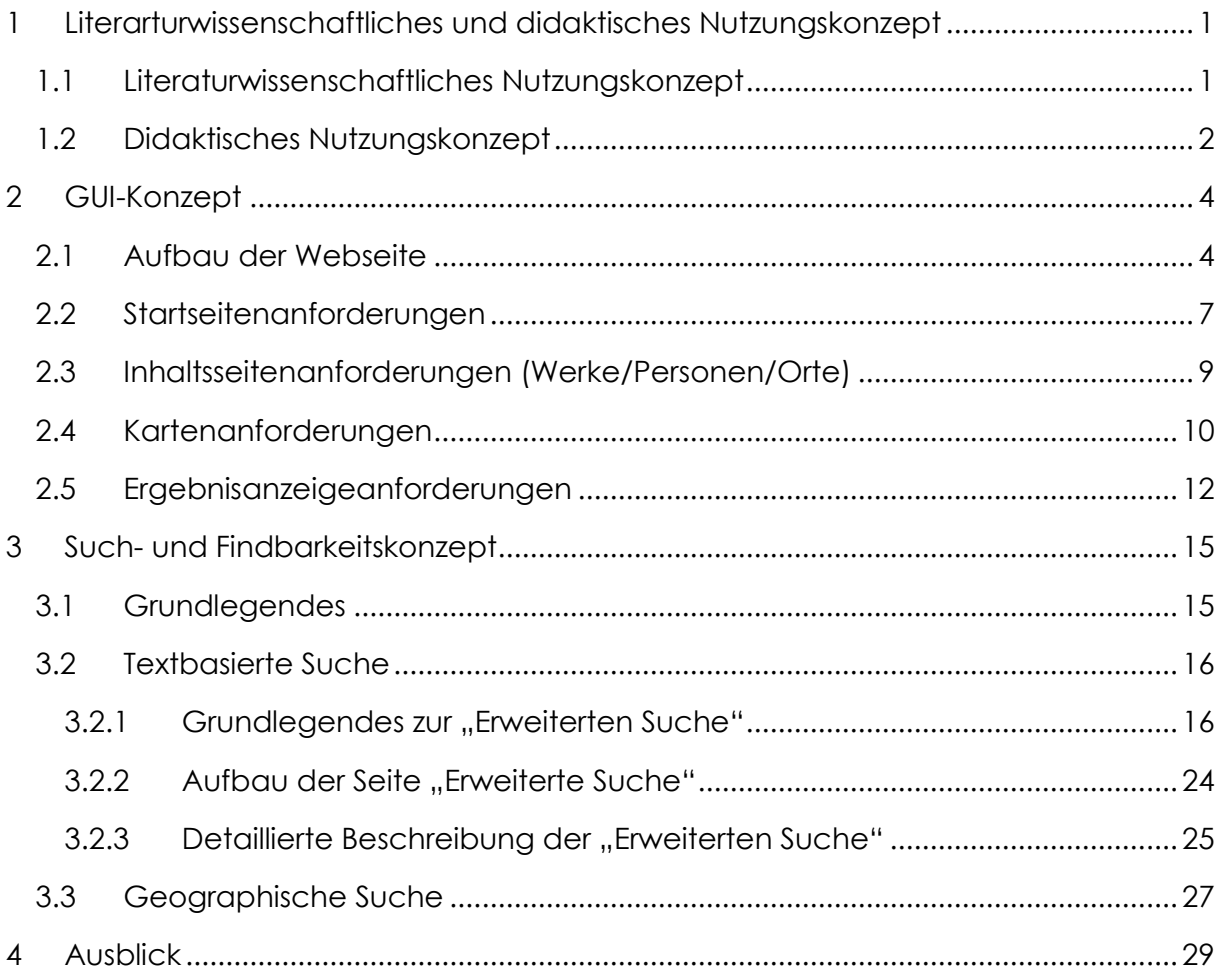

# **Abbildungsverzeichnis**

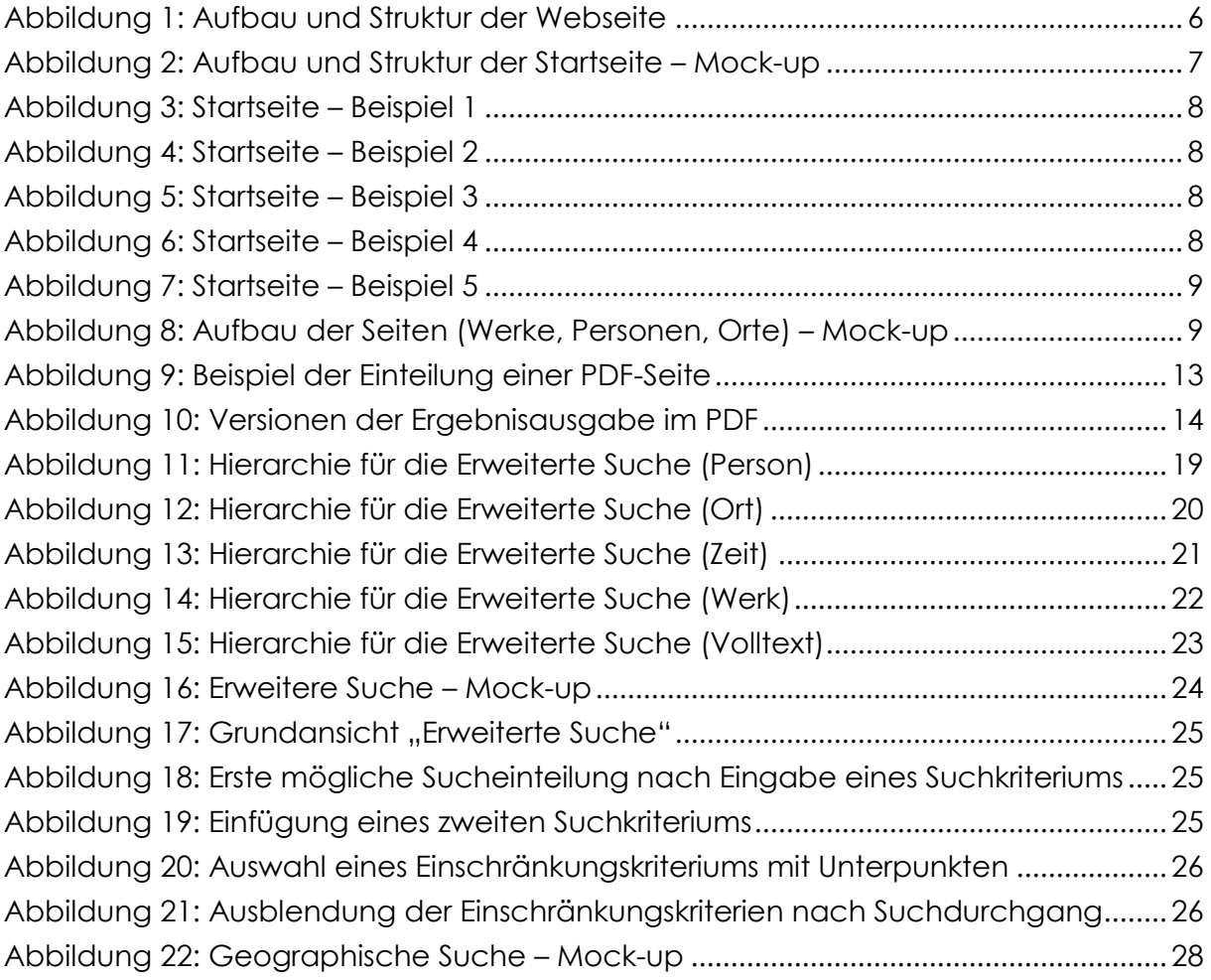

## **Tabellenverzeichnis**

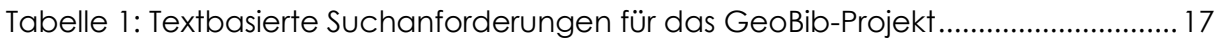

I

### <span id="page-5-0"></span>**1 Literarturwissenschaftliches und didaktisches Nutzungskonzept**

Die georeferenzierte Online-Bibliographie der bis 1949 publizierten deutsch- bzw. polnischsprachigen Holocaust- und Lagerliteratur, die im Rahmen des GeoBib-Projekts erstellt wird, richtet sich wesentlich an die Literaturwissenschaft in verschiedenen Philologien sowie die Geschichtswissenschaft. Überdies ist mit der Erstellung der Bibliographie auch das Ziel verknüpft, die bislang überwiegend in Vergessenheit geratenen Texte für die Bildungsarbeit in Schulen, Hochschulen und anderen Einrichtungen zu erschließen und nutzbar zu machen. In absehbarer Zeit werden ausschließlich Textzeugnisse und keine Zeitzeugen mehr zur Verfügung stehen. Gerade die unmittelbar während des oder nach dem Geschehen entstandenen und publizierten Texte verfügen über eine besondere auratische Qualität, die mitunter dem Zeugnis eines Zeitzeugen im direkten Gespräch recht nahe kommen können.

### <span id="page-5-1"></span>**1.1 Literaturwissenschaftliches Nutzungskonzept**

Die Online-Bibliographie ist ein umfassendes Hilfsmittel für die literaturwissenschaftliche Forschung zur Holocaust- und Lagerliteratur auf mehreren Ebenen:

- Sie stellt ein bibliographisches Recherchetool dar, das es Forscherinnen und Forschern ermöglicht, sich innerhalb der Holocaust- und Lagerliteratur einen Überblick über Werke zu bestimmten Themenfeldern, von bestimmten Autorinnen und Autoren, über gewisse Orte etc. zu verschaffen.
- Überdies ist sie ein umfassendes Literaturlexikon, das, ähnlich wie Kindlers Literaturlexikon, über die bibliographischen Metadaten hinaus eine Inhaltszusammenfassung und -analyse bereithält und so einen tiefer gehenden thematischen und inhaltlichen Zugang ermöglicht.
- Durch die Recherche und Darstellung der Biographien der Autorinnen und Autoren stellt die Online-Bibliographie zudem ein Schriftstellerlexikon zu einem eng umgrenzten Genre dar, dessen Autorinnen und Autoren bis auf wenige Ausnahmen heute weithin vergessen sind.
- Schließlich lassen sich anhand der ermittelten Informationen zu Entstehung und Rezeption der Texte die Werkgeschichten nachvollziehen und miteinander in Verbindung setzen und somit Erkenntnisse über den doppelten Zeugnischarakter der Texte gewinnen, da sie sowohl von den Ereignissen selbst als auch von ihrem Entstehungskontext (Darstellungskonventionen, sprachliche Mittel, graphische Gestaltung etc.) zeugen.
- Die Erfassung sowohl deutsch- als auch polnischsprachiger Werke bietet der Literaturwissenschaft wichtige Grundlagen für transnationale Fragestellungen.

Daraus ergeben sich eine Reihe von Anforderungen für die Erfassung und Aufbereitung sowohl der bibliographischen Daten als auch der recherchierten Inhalte, um eine solch umfassende und vielschichtige Nutzung zu ermöglichen.

Neben den üblichen bibliographischen Angaben (Autor/in, Titel, Erscheinungsort und -jahr etc.) werden die einzelnen Texte bestimmten Genres zugeordnet, so dass Forscherinnen und Forscher die Möglichkeit haben, ihre Recherchen genrespezifisch auszurichten. Zum Beispiel lassen sich so bestimmte Gattungen gezielt suchen, etwa ausschließlich Dramen. Die Erfassung der Verlage, in denen die Texte publiziert wurden, ermöglicht gezielte Recherchen zur Publikationstätigkeit und zu den Schwerpunkten einzelner Verlage. Die Suchmöglichkeiten lassen sich, um sowohl sehr allgemeinen und noch ungenauen als auch sehr engen und spezifischen Forschungsfragen gerecht zu werden, vielfältig kombinieren und filtern (siehe Kapitel [3\)](#page-19-0). Dies reicht von einer sehr allgemeinen Suchanfrage nach Werken, in denen das Konzentrationslager Dachau Thema ist, bis hin zu einem Suchszenario nach polnischsprachigen Drama-Texten von Frauen über ein bestimmtes Lager und ähnliches.

### <span id="page-6-0"></span>**1.2 Didaktisches Nutzungskonzept**

Die Erfassung der frühen deutsch- bzw. polnischsprachigen Holocaust- und Lagerliteratur sowie ihre weitgehende bibliographische und inhaltliche Erschließung sind Voraussetzung dafür, dass sie überhaupt erst in der Bildungsarbeit genutzt werden können.

Lehrkräften bietet eine solche Bibliographie die Möglichkeit der Recherche nach geeigneten Texten für ihre didaktische Arbeit. Sie können

- gezielt Texte mit lokalem oder regionalem Bezug zu ihrem Ort suchen (sei es mit einer textbasierten oder mit einer kartenbasierten Suche),
- Zeugnisse mit bestimmten thematischen Schwerpunkten suchen (zu einem Konzentrationslager etc.),
- Werke von bestimmten Autorinnen und Autoren ermitteln,
- einzelne Genres gezielt suchen (nur Dramen, nur Gedichte, nur Erinnerungsgerichte usw.) etc.

Auch hier bietet die Verknüpfung verschiedener Suchszenarien die Möglichkeit einer gezielteren Suche.

Die Online-Bibliographie ist aber nicht nur Ausgangspunkt bzw. Hilfsmittel für die Vorbereitung der didaktischen Arbeit mit diesen Texten durch die Lehrenden (vor allem zur Textermittlung und -auswahl), sondern auch ein Arbeitsinstrument für die Lernenden, die in der Datenbank Informationen für Referate, Wandzeitungen und dergleichen mehr recherchieren können.

Bereits jetzt fließen Texte und Erkenntnisse aus dem GeoBib-Projekt in die Bildungsarbeit ein, da an der JLU Gießen laufend Seminare zu diesem Thema angeboten werden und Studierende hierüber Hausarbeiten anfertigen, für die sie in den im Zuge des Projekts gesammelten Texten und weiteren Materialien recherchieren. Solche Seminarangebote richten sich immer auch oder vor allem an Lehramtsstudierende, so dass hier Grundlagen für eine weitere Auseinandersetzung mit den frühen Zeugnissen der Holocaust- und Lagerliteratur an den Schulen gelegt werden.

Auch in Zukunft sollen Veranstaltungen angeboten werden, die sich an Multiplikatoren in der Bildungsarbeit richten, um so den Bekanntheitsgrad des Projekts und vor allem den der frühen Textzeugnisse zu erhöhen. Des Weiteren ist eine Testphase vorgesehen, sobald eine hinreichend große Datenmenge vorhanden und eine erste Version der Webseite verfügbar ist. In Kooperation mit der Pädagogischen Hochschule Weingarten und gegebenenfalls mit anderen potentiellen Nutzern aus der Bildungsarbeit werden dann die Erfassung der Daten, ihre Aufbereitung und die Suchmöglichkeiten daraufhin geprüft, ob sie in dieser Form den Anforderungen von Nutzern mit didaktischen Interessen und Fragestellungen gerecht werden.

## <span id="page-8-0"></span>**2 GUI-Konzept**

In diesem Abschnitt werden einzelne Konzepte beschrieben. Einerseits wird der Aufbau und die Struktur der Webseite beschrieben und anderseits detailliertere Konzeptstrukturen. Dazu gehören die Startseiten-, die Inhaltsseiten-, die Karten- und Ergebnisanzeigeanforderungen. Diese betrachten einzelne Abschnitte der Webseite genauer.

### <span id="page-8-1"></span>**2.1 Aufbau der Webseite**

Das **GUI-Konzept** (Graphical User Interface) bildet den grundlegenden Aufbau der Webseite. Die Webseite wird vorerst für den Browser entwickelt und nicht auf den mobilen Einsatz abgestimmt, da die Browseranwendung vorerst für dieses Projekt im Vordergrund steht. Sie wird im Aufbau zwei Hauptbestandteile besitzen: den Kopf (engl. Header) und den inhaltlichen Teil (engl. Content).

Der **Header** wird schmal gehalten und beinhaltet das Logo und das Menü. An dieser Stelle werden keine dynamischen Elemente wie Bilder (Teaser) eingeblendet. Der Seitenkopf ist auf allen Seiten gleich aufgebaut und unterscheidet sich nur durch die unterschiedlich markierten Menüpunkte, um die Orientierung auf der Webseite für den Nutzer zu gewährleisten. Der Header sollte präsent sein, aber nicht ablenken.

Im **Content** werden die einzelnen Seiteninhalte angezeigt. Dieser teilt sich in **maximal drei horizontale Abschnitte** auf. Die Höhe eines horizontalen Abschnittes ist teilweise dynamisch. Das gilt für die Abschnitte, in denen eine Karte im Hauptbereich des horizontalen Abschnittes vorhanden ist oder die Suchergebnisse anzeigt werden.

Bei den **Ergebnisanzeigen** wird grundsätzlich eine feste Höhe angenommen. Vorerst werden nur fünf Treffer angezeigt. Bei der Auswahl "Alle Anzeigen" werden maximal zehn angezeigt. Sind mehr als zehn Treffer vorhanden, werden diese durch eine Seitennavigation sichtbar. Will der Nutzer alle Ergebnisse auf einem Blick haben, wird die Höhe dynamisch gestaltet.

Die **Hauptkarte** ist dynamisch nach unten erweiterbar. Eine Vollbildanzeige wird vom grundsätzlichen Design abgekoppelt. Diese Anzeige muss zusätzlich noch konzipiert werden. Bei diesem Design muss die Karte im Vordergrund liegen. Alle anderen Eingabe- und Ausgabemöglichkeiten werden in Menüs untergebracht. Somit können sie ein- und ausgeblendet werden.

Ein **horizontaler Abschnitt** kann zusätzlich in maximal drei Bereiche aufgeteilt werden. Hier werden drei Designs vordefiniert, die aber individuell gefüllt werden können. Ein dreigeteilter Abschnitt wird immer im Verhältnis 1:3:1 eingeteilt und links durch einen weißen und rechts durch einen roten oder weißen Balken getrennt. Die Trennbalken haben immer das gleiche Breitenverhältnis zum horizontalen Abschnitt. Bei einem zweigeteilten Abschnitt wird die kleinere Box immer rechts angezeigt. Auch hier wird entweder ein roter oder weißer Trennbalken eingefügt. Die folgende Grafik zeigt den Aufbau aller Möglichkeiten einer Seite. Weiterhin werden die Verhältnisse der einzelnen Abschnitte zueinander abgebildet.

[Abbildung 1](#page-10-0) zeigt die komplette **Struktur der Webseite** und die Abstände an. Die Codes mit den #-Zeichens geben den Farb-Code des Hintergrundes der Seite oder des jeweiligen Feldes an. Die Prozentangaben geben den Abstand und somit die Lage des untergeordneten Objektes zum übergeordneten Objekt wieder. Weiterhin werden Angaben zur Größe der einzelnen horizontalen Abschnitte angegeben. Der Header wird eine feste Höhe bekommen. Die Breite wird in Abhängigkeit zur Bildschirmanzeigebreite definiert. An dieser Stelle muss später noch eine Mindestanzeigebreite für die komplette Webseite definiert werden. Dies ist für kleinere Bildschirme wichtig, da sonst Abschnitte andere überlagern könnten und es dadurch zu Unlesbarkeit oder nicht Verwendbarkeit der Webseite kommen kann. Diese feineren Details werden erst während der Tests der Webseite festgelegt. Dazu kommt es ganz stark auch auf den Inhalt der Seiten an und daher wird dies einer der letzten Anpassungsschritte an der Webseite sein.

<span id="page-10-0"></span>*GUI-Konzept*

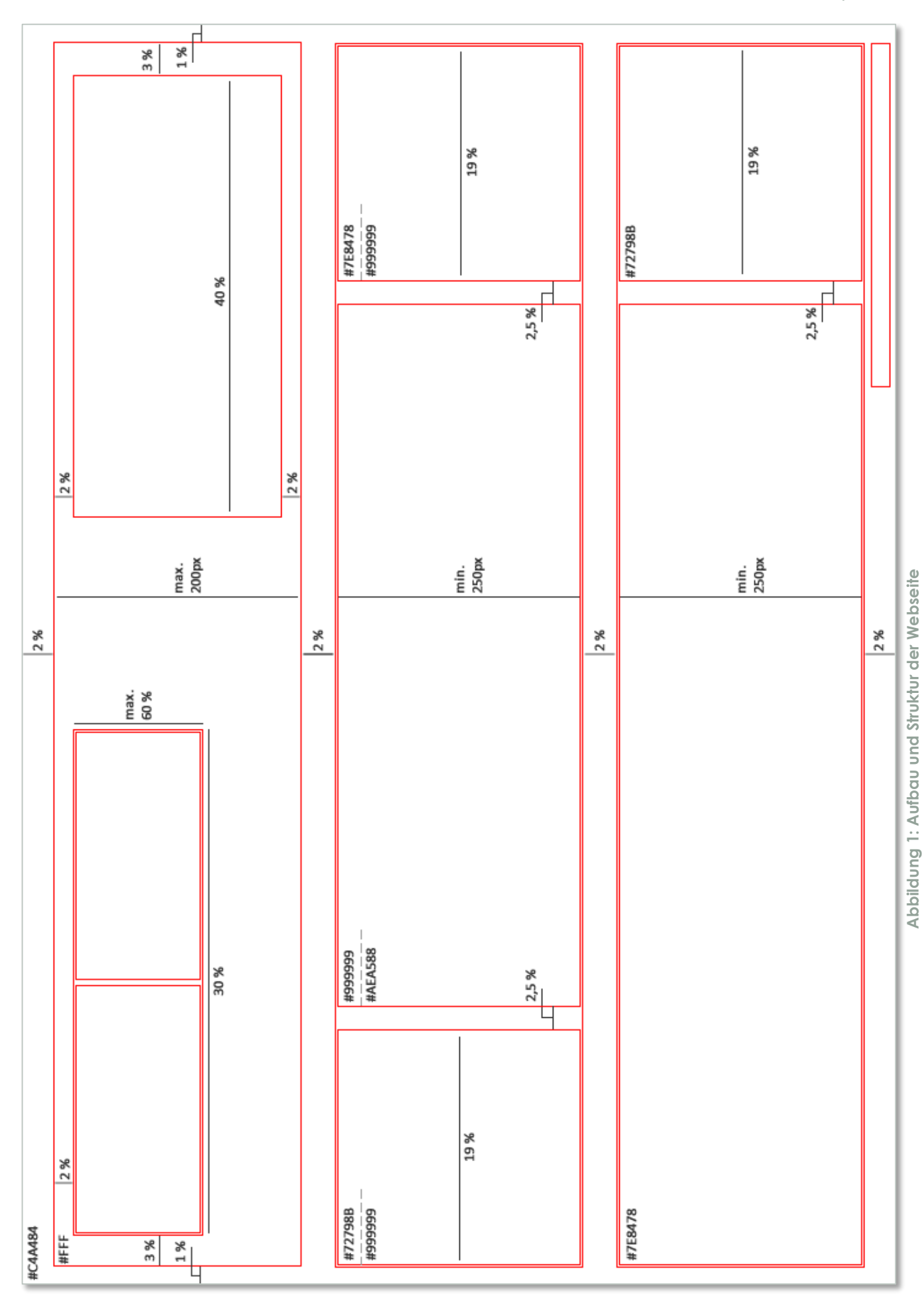

6

#### <span id="page-11-0"></span>**2.2 Startseitenanforderungen**

Die **Startseite** sollte recht überschaubar sein. Auf dieser Seite wird die "Einfache Suche" eingebunden. Weiterhin sollten verschiedene themenbezogene Bilder und Texte in das Thema einführen. Es sollten **höchstens 3 horizontale Abschnitte** angezeigt werden, da sonst der Überblick auf kleinen Bildschirmen schnell verloren geht. Es ist zu überdenken, wie groß und präsent das Logo sein soll/muss. Die unten stehende Abbildung gibt einen ersten Eindruck einer möglichen Startseite wieder.

Die Startseite gibt weiterhin vor, wie die anderen Seiten gestaltet werden. Die Farbgebung muss bei diesen Seiten wiederzufinden sein. Das Menü sollte eine klare und kurze Struktur aufweisen. Hier reichen die Inhalte: Home, Über GeoBib, Suche, Kontakt und Impressum. Weitere Seiten müssen geeignet angegeben und in die Struktur eingegliedert werden.

In den horizontalen Abschnitten werden **wechselnde Texte zu Werken, Personen und Orten** angezeigt. Die Anzeige von **Bildern** ist auch **dynamisch**. Das heißt, dass pro Seitenaufruf andere Bilder und Text angezeigt werden. Hier wird eine Methode verwendet, die aus einem bestimmten Katalog an Texten und Bildern zufällig einige auswählt.

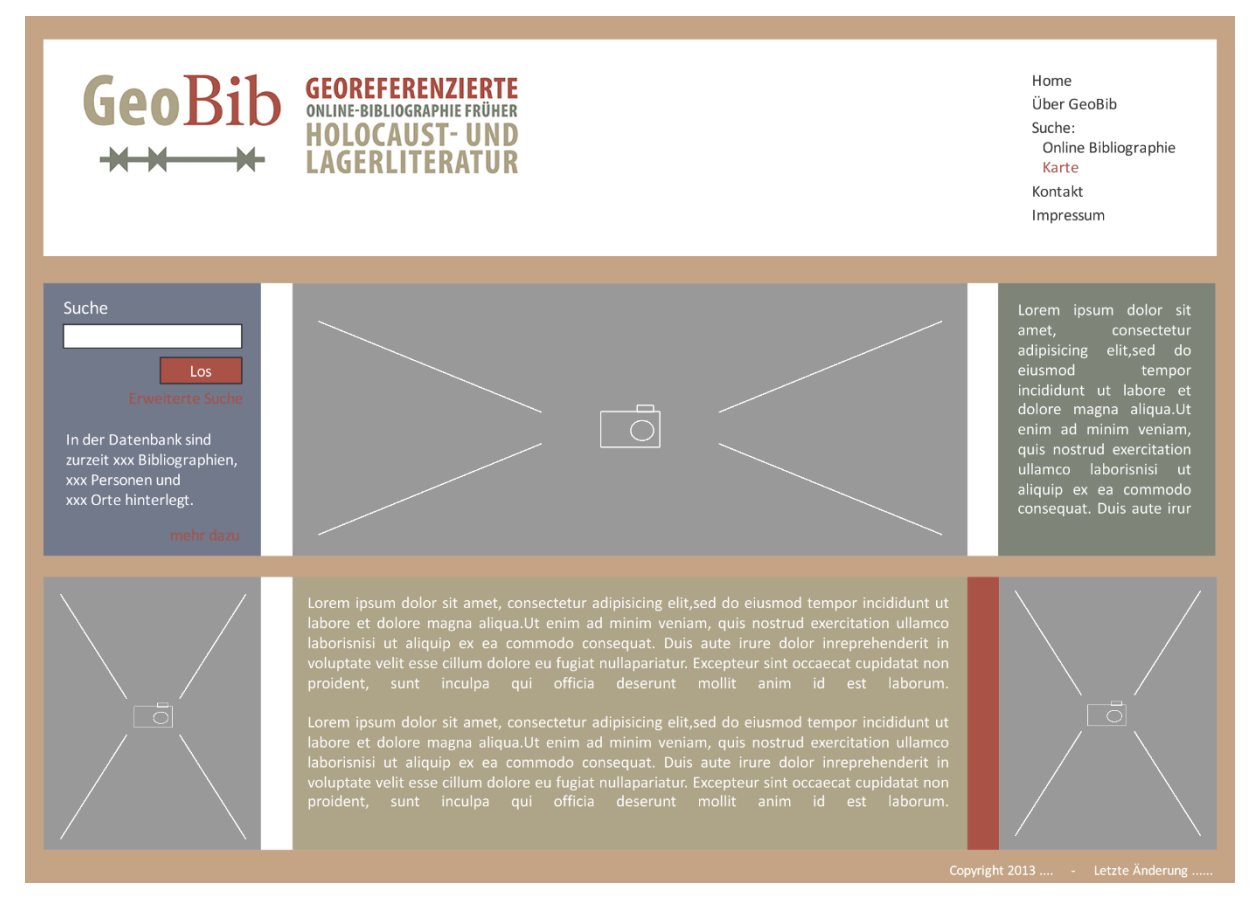

<span id="page-11-1"></span>**Abbildung 2: Aufbau und Struktur der Startseite – Mock-up**

Für den **Header** der Seiten gibt es ein grundsätzliches Design, welches in [Abbildung 2](#page-11-1) dargestellt ist. Zusätzlich wird überlegt, Logoteile durch Transparenz abzuschwächen und das Menü aufzuteilen. Hierfür wurden weitere Header als mögliche Designs erstellt. Die Anordnung des Logos wird im linken Headerbereich sein, wo das Logo aus Platzgründen und der Übersicht her geteilt neben einander angezeigt wird. Das Menü, das sich im rechten Headerbereich befindet, wird entweder so aufgeteilt, wie es in [Abbil](#page-11-1)[dung 2](#page-11-1) zu sehen ist oder in mehrere Spalten aufgeteilt. Dies ist im Headerbeispiel [Ab](#page-13-1)[bildung 7](#page-13-1) zu sehen. Die nachfolgenden **Headerbeispiele** [\(Abbildung 3](#page-12-0) bis [Abbildung](#page-13-1)  [7\)](#page-13-1) zeigen verschiedene Möglichkeiten der Anordnung und Design-Variationen.

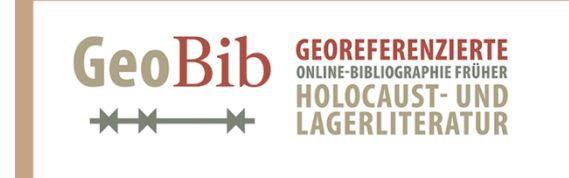

<span id="page-12-0"></span>**Abbildung 3: Startseite – Beispiel 1**

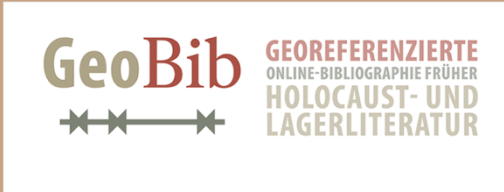

Home Über GeoBib Suche: dene.<br>Online Bibliographie Karte Kontakt Impressum

Home

Suche:

Karte Kontakt Impressum

Üher GeoBih

Online Bibliographie

<span id="page-12-1"></span>**Abbildung 4: Startseite – Beispiel 2**

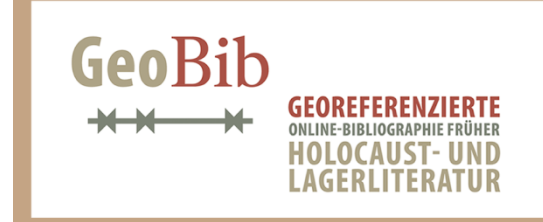

Home Über GeoBib Suche: Online Bibliographie Karte Kontakt Impressum

Home

Über GeoBib Suche:

Karte

Kontakt

Impressum

Online Bibliographie

<span id="page-12-2"></span>**Abbildung 5: Startseite – Beispiel 3**

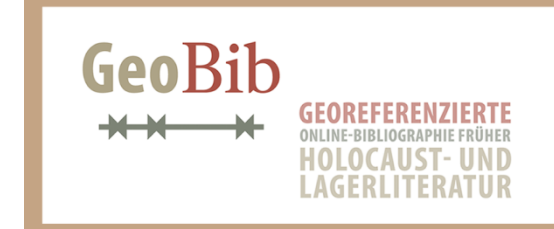

<span id="page-12-3"></span>**Abbildung 6: Startseite – Beispiel 4**

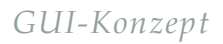

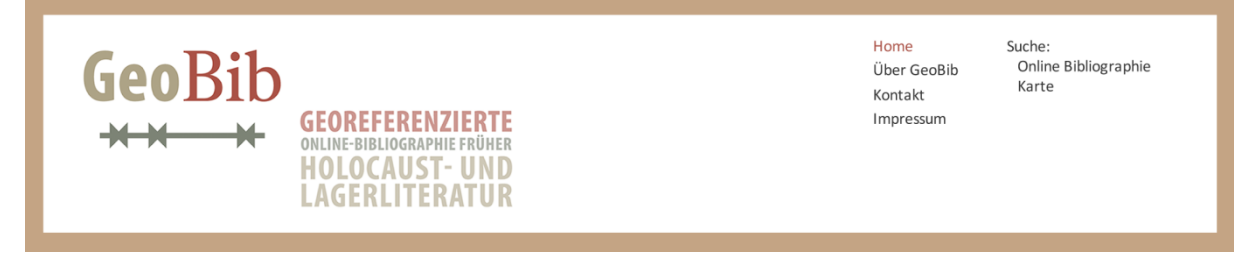

<span id="page-13-1"></span>**Abbildung 7: Startseite – Beispiel 5**

#### <span id="page-13-0"></span>**2.3 Inhaltsseitenanforderungen (Werke/Personen/Orte)**

Die einzelnen Seiten zu den Werken, Personen und Orten sollten grundsätzlich einen ähnlichen Aufbau besitzen. Sie weichen von der Struktur mit den horizontalen Abschnitten im restlichen Design ab, da hier Texte und auch Bilder dargestellt werden. Daher gibt es ein weiteres Design, das allein auf diese Seiten abgestimmt ist. [Abbildung](#page-13-2)  [8](#page-13-2) stellt den Aufbau graphisch dar.

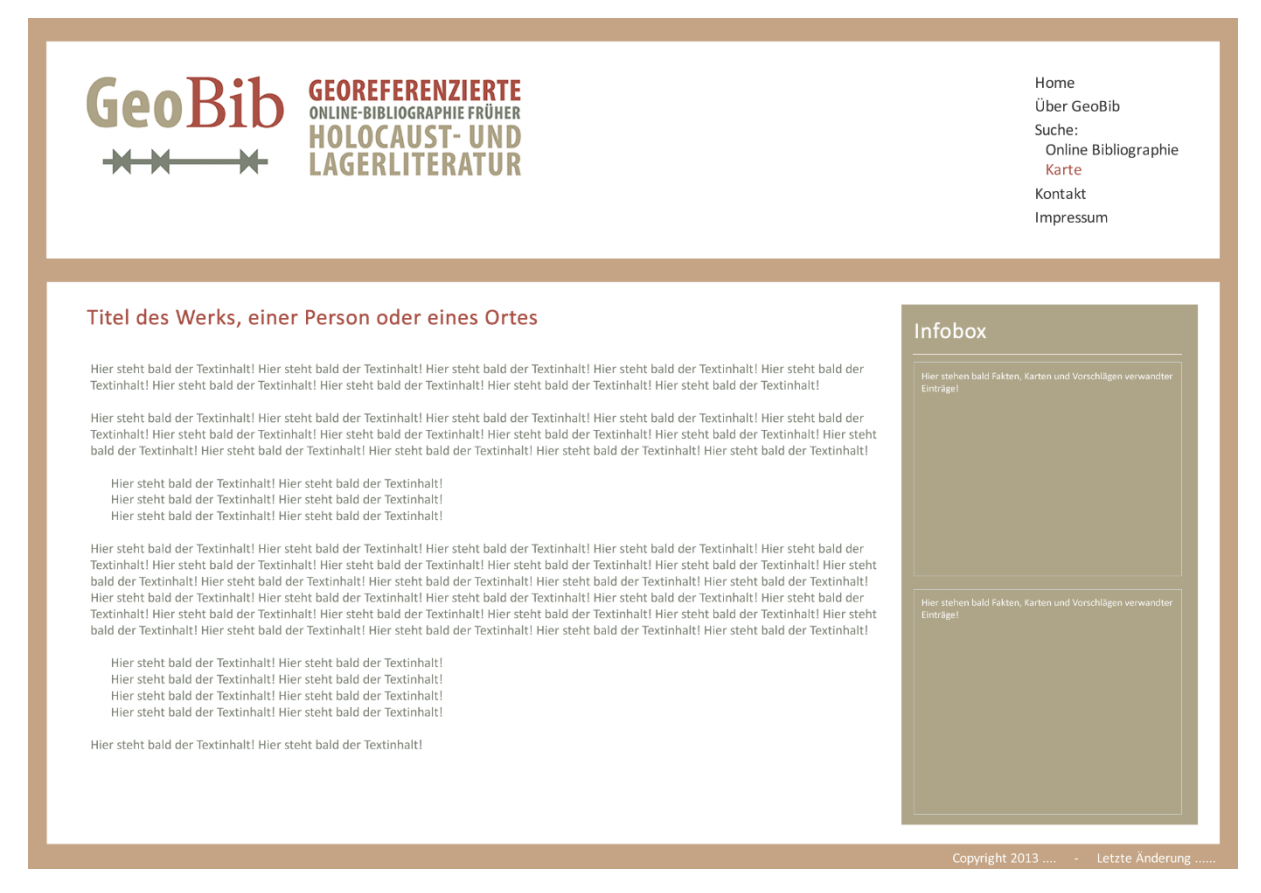

<span id="page-13-2"></span>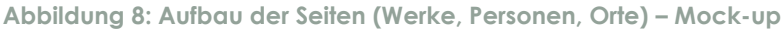

Die **Werke** bestehen vorwiegend aus Text. Die Texte sollten im Mittelpunkt des Seitenaufbaus stehen. Zusätzliche Bilder und andere Daten, die nicht direkt im Text verortet sind, dagegen werden in der Infobox oder in einer rechten Spalte aufgeführt. Eine Möglichkeit der Bildanzeige wäre die Verwendung einer Galerie-Funktion. Bei dieser werden die Bilder in der Galerie als Seitenüberlagerung nach Auswahl dieser eingeblendet. Hier gibt es verschiedene Ansätze und Darstellungsbibliotheken, wie zum Beispiel Lightbox2, die genutzt werden könnten.

Zu den **Personen** werden weniger große Texte vorhanden sein, sondern mehr Fakten und personengebundene Daten. Daher wird an dieser Stelle ein Design gewählt, das die Daten stärker präsentiert. Weiterhin werden gegebenenfalls Bilder im Zusammenhang mit den Personen dargestellt. In diesem Fall ist ein gutes Gleichgewicht zwischen den einzelnen Seitenbausteinen zu finden. Bei Personen bilden die personengebundenen Daten und Texte den Seiteninhalt, und Bilder und weitere Informationen stehen in der Infobox.

**Orte** sind neben den Personen ähnlich zu behandeln. Hier wird es Bilder, aber auch Kartenausschnitte geben. Grundsätzlich wird es zu Orten eher nur Fakten wie Name, Zugehörigkeit und Zeitraum der Existenz des Namens geben. Diese Fakten und Kartenausschnitte bilden dann den Seiteninhalt und weitere Bilder und nähere Informationen den Inhalt der Infobox.

**Alle Seiten** haben gemeinsam, dass Vorschläge zu verwandten Einträgen angezeigt werden. Diese werden in einer Infobox rechts neben den Texten und Bildern erscheinen. An dieser Stelle sollten höchstens drei bis vier Vorschläge angezeigt werden.

#### <span id="page-14-0"></span>**2.4 Kartenanforderungen**

Die Karte an sich soll mehrere **Zoomaktionen** möglich machen. Das Zoomen durch Betätigung des **Mausrades** im Kartenbereich stellt eine Möglichkeit dar. Es wird immer zur Position des Mauszeigers auf der Karte durchgeführt. Das darf aber nicht bedeuten, dass die Karte springt. Die Position des Ortes in der Karte vor dem Zoomen muss für den Nutzer der gleiche sein wie nach dem Suchen. Nur allein die Zoomstufe darf sich ändern wie es von GOOGLE MAPS gelöst wurde. Gleiches gilt für das Zoomen durch Doppelklick auf die Karte.

Eine weitere Zoommöglichkeit ist das Zoomen über die **Toolbar**. Durch das Plussymbol (Hineinzoomen) und Minussymbol (Herauszoomen) wird der Kartenausschnitt verkleinert bzw. vergrößert. Diese Schritte sind fest definiert und haben stets denselben Zoomabstand zueinander. Die Karte wird beim Zoomen nicht verschoben. Das bedeutet, dass der geographische Punkt in der Mitte der angezeigten Karte sich nicht verändert.

Die dritte Zoomaktion kann über das Zoomen durch ein **aufziehbares Rechteckt** ausgeführt werden. Dieses Rechteck kann vom Benutzer selbst definiert werden. Durch Aufziehen eines Bereichs wird die Karte so verändert, dass genau der definierte Bereich mittig in der Karte mit größtmöglichem Ausmaß angezeigt wird. Für diese Art von Zoomfunktion wird in der Menüleiste der Karte ein Symbol erstellt werden. Dieses muss sich optisch von den Symbolen der Suchfunktion abgrenzen, damit der Nutzer nicht verwirrt wird. Ist das Symbol ausgewählt, muss dies kenntlich gemacht werden.

Das Zoomen und Suchen in der Karte wird zusätzlich durch **kurze Anleitungen**, die durch Aktivierung der einzelnen Funktionen ausgewählt werden können, unterstützt. Diese Anleitung soll für den Nutzer gut sichtbar sein, darf ihn aber nicht ablenken und muss ausblendbar sein. Ist diese Funktion ausgeblendet, so darf es im Verlauf der Sitzung nicht dazu kommen, dass sie sich eigenmächtig wieder einblendet. Dies soll der Nutzer selbst entscheiden. Standardmäßig ist die Funktion aber eingeblendet.

Weiterhin soll dem Nutzer die Möglichkeit gegeben werden, sich eine **Übersichtskarte** anzeigen zu lassen. Diese Übersichtskarte sollte das Land, in dem sich der Kartenausschnitt befindet, anzeigen und die Region des angezeigten Kartenausschnitts durch einen Punkt oder ein Rechteck markieren.

Die Anzeige von **POI** (Points of Interest) wird über die Legende möglich sein. POI können zum Beispiel Lager sein. Eine Auswahl wird dem Benutzer fest in der Legende vorgegeben. Es sollen verschiedene Symbole für Lager definiert werden. Diese kann der Nutzer sich einblenden lassen. Die **Legende** selbst ist am Anfang eingeblendet und kann auch wieder ausgeblendet werden. An dieser Stelle werden auch die Layer für die einzelnen Suchmerkmale angezeigt. Diese Anzeige unterscheidet sich dahin gehend von der Legende im Suchbereich, dass zusätzlich noch die Anzahl der Treffer eingeblendet wird. Diese Legende beinhaltet alle möglichen Karten-Layer und ggf. Layer, die durch die Suchfunktion definiert werden oder sich über die Zeitspanne der Ergebnisse ergeben sowie die Klassen der POI mit der jeweiligen Trefferanzahl.

**Pop-ups** werden nach Anklicken der eingeblendeten Marker erscheinen. Diese beinhalten kurzgefasste Informationen zu den jeweils dargestellten Inhalten und können neben Texten und Personendaten auch Bilder beinhalten. Ein Pop-up muss durch Klicken in die Karte schließbar sein und auch durch ein schließendes X am oberen rechten Rand des Pop-ups. Die Größe des Pop-ups darf nicht die gesamte Kartenfläche bedecken. Es sollte nicht mehr als ein Drittel der Kartenansicht abdecken. Über einen Link, zum Beispiel durch "mehr ..." gekennzeichnet, wird dem Nutzer ermöglicht, mehr zu der Person, dem Werk, Ort usw. zu erfahren. Die farbliche Gestaltung muss dezent gehalten werden und an die Karten im Hintergrund angepasst werden.

Das **Kartenmaterial** wird von einem GEOSERVER per *Web Map Service* (WMS) oder/und *Web Feature Service* (WFS) hinzugeladen. Als Grundlage liegen heutige Karten vor, wie zum Beispiel Kartenmaterial von GOOGLE, BING oder OPENSTREETMAP (OSM). Alle anderen Karten werden als zusätzliche Layer nach Suchthematik und Relevanz einblendbar sein. Das Kartenmaterial muss über einen Link oder ein Infofeld zitiert sein und eine genaue Beschreibung zu Herkunft, Quellensicherheit usw. beinhalten.

#### <span id="page-16-0"></span>**2.5 Ergebnisanzeigeanforderungen**

Die **Ergebnisse** aus den verschiedenen Suchen werden jeweils **gruppiert** nach den "Einstiegskritieren" der "Erweiterten Suche" dargestellt. Die Suchergebnisse werden somit in verschiedener Sortierung darstellbar sein. Jeder Abschnitt gibt nur maximal fünf Treffer aus. Durch eine Aufklapp-Funktion können die restlichen Treffer angezeigt werden. Hier werden jeweils zehn Treffer pro Seite dargestellt. Das Blättern erfolgt in dem jeweiligen Abschnitt. Die Seite wird dazu nicht neu geladen. Die einzelnen Gruppierungen werden nur angezeigt, sobald mehr als ein Suchergebnis vorhanden ist. Eine geeignete Darstellung der gruppierten Daten und der Ein- und Ausblendfunktion muss im weiteren Verlauf des Projektes noch näher beschrieben werden.

Zu jeder Ergebnisgruppe gibt es eine kleine **Übersichtskarte**. Diese Karte ist mit einer Klick-Funktion hinterlegt und blendet statt der "Erweiterten Suche" eine Karte mit den Ergebnissen ein in der alle Ergebnisse aus der Suche graphisch Dargestellt werden. Die Erweiterte Suche wird nur minimiert. Sobald diese wieder aufgerufen wird, verschwindet die "große Karte".

Eine **Speicherung** der **Ergebnisse** und der **Suchanfrage** soll angeboten werden. Hierbei werden zwei unterschiedliche Arten verwendet. Die Speicherung der Suchanfragen wird anhand von URL-Parametern dargestellt. Somit kann ein Link generiert werden, der die Suchanfrage des Nutzers wiederspiegelt. Die Abfrage des Links wird in der "Erweiterten Suche" durch einen Button möglich. Alle Ergebnisse können auch in einem PDF mit Kurztext und/oder Kartenausschnitt gespeichert werden. Dazu muss ein Designkonzept für die PDF-Ausgabe erstellt werden. Diese ist graphisch in [Abbildung 9](#page-17-0) beispielhaft zu sehen. Die Seiten im PDF werden im A4-Format angelegt und beinhalten die jeweils ausgewählten Informationen (Kurztext und/oder Kartenausschnitt). Die roten Abschnitte beschreiben jeweils Bereiche im PDF, die für bestimmte Informationen vorgehalten werden. Rote Schrift in eckigen Klammern stellt den Platzhalter für den jeweiligen Inhalt des roten Feldes dar. Gegebenenfalls ist schon vermerkt in welcher Farbe der Text dargestellt werden soll. In [Abbildung 10](#page-18-0) sind die einzelnen Versionen für die Ausgabe der jeweiligen Ergebnisse zu sehen. Es gibt eine Version nur mit Kurztext, eine nur mit Kartenausschnitt und eine Weitere mit Kurztext und Kartenausschnitt. Der genaue Inhalt, das Aussehen und die Länge dessen muss im Laufe des Projektes noch festgelegt werden. Gerade die Anfangsgröße der Karte und der darauf dargestellten Daten sind mit dem Designkonzept in Einklang zu bringen. Gleiches gilt für die Kurztexte.

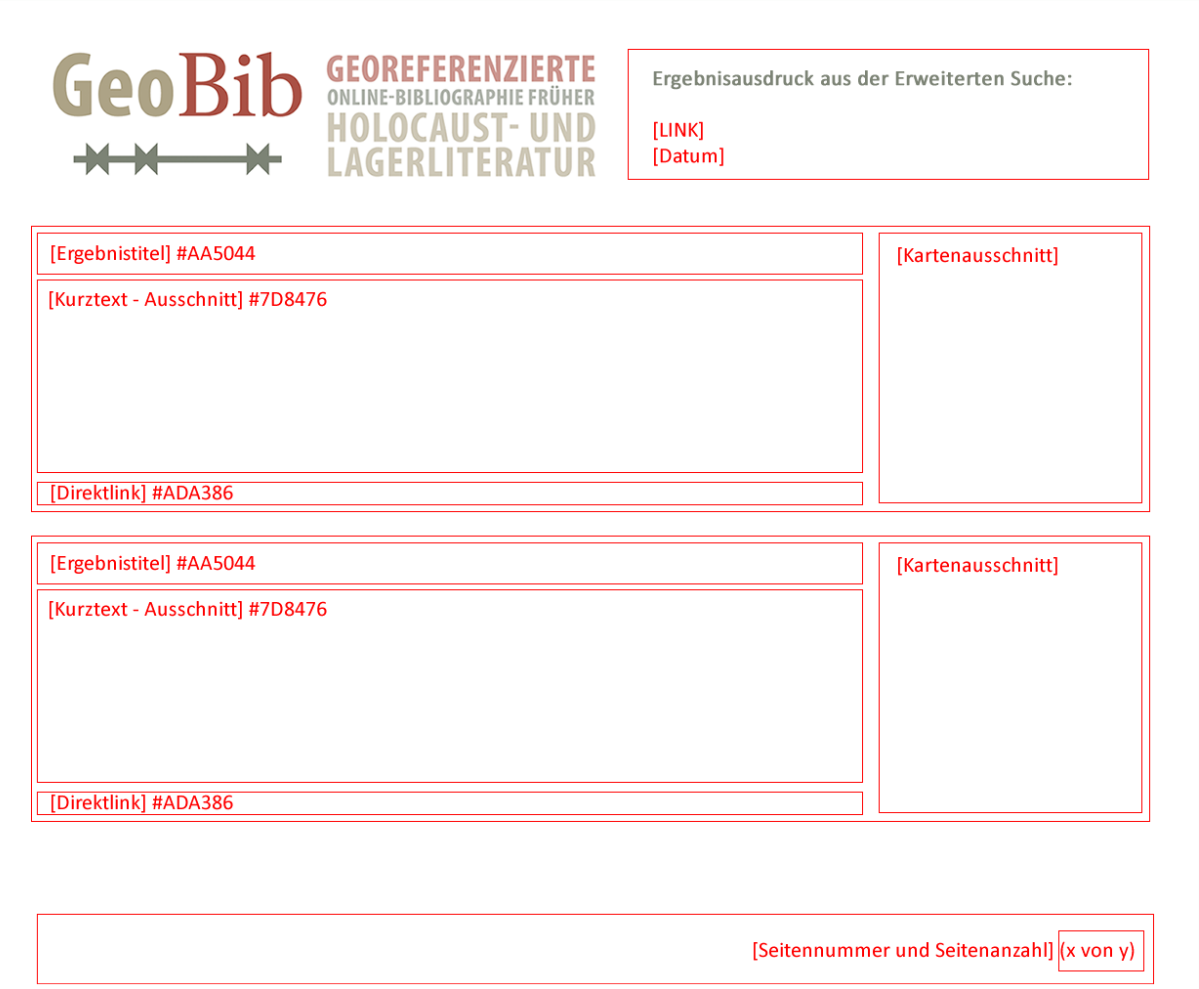

#### <span id="page-17-0"></span>**Abbildung 9: Beispiel der Einteilung einer PDF-Seite**

Die genauen Größen und Anzahl der Felder muss wie der Inhalt noch genauer definiert werden. Dies wird an dieser Stelle noch nicht betrachtet und auf einen späteren Zeitpunkt im Projekt verschoben, da dies erst nach den ersten Tests mit "realen" Daten sinnvoll erscheint.

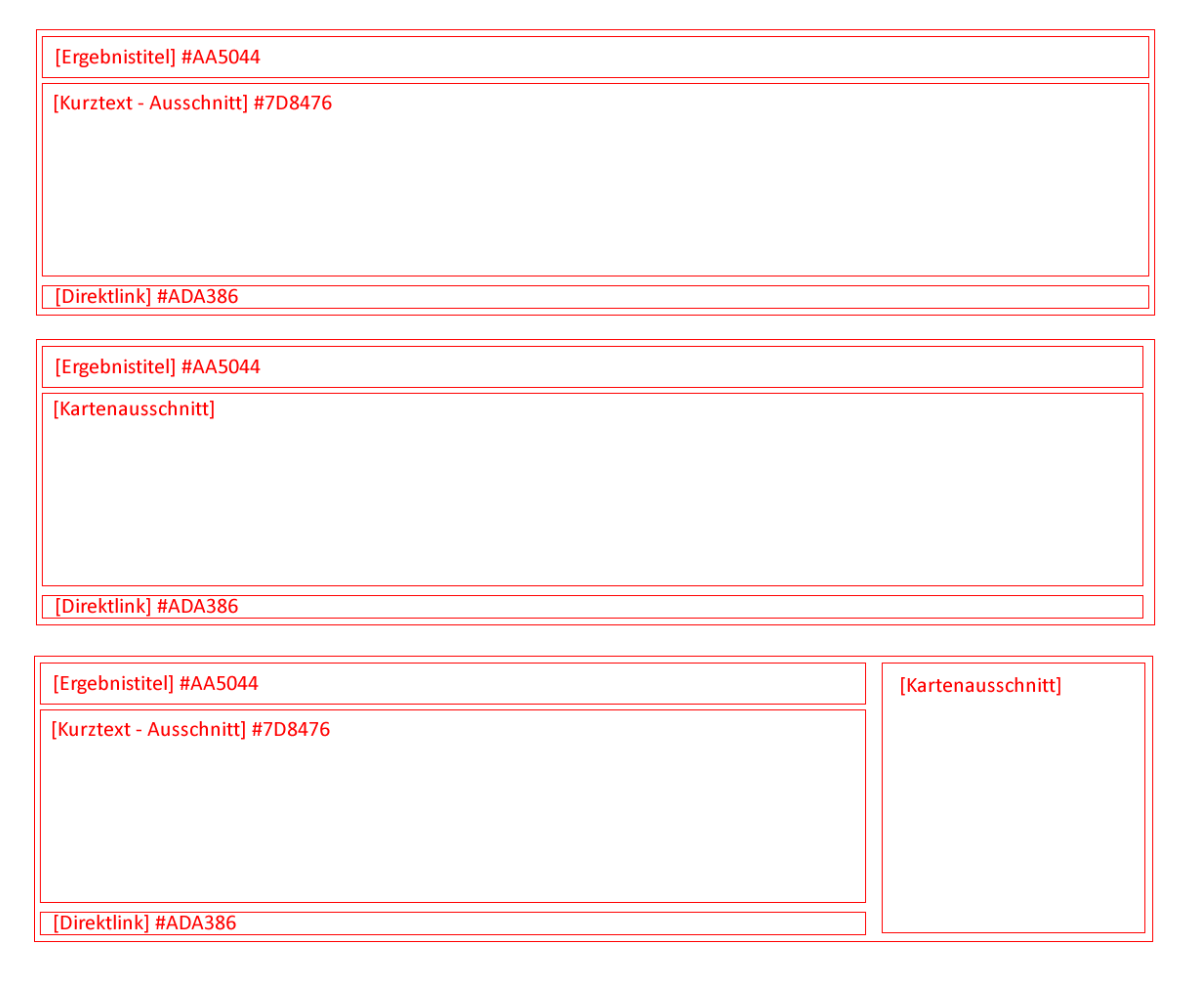

#### <span id="page-18-0"></span>**Abbildung 10: Versionen der Ergebnisausgabe im PDF**

Eine weitere Möglichkeit pro Ergebnis ermöglicht dem Nutzer die **Anzeige von Relationsgraphen**. Das bedeutet, dass dem User verwandte Einträge präsentiert werden. Hierzu werden bei Aufruf der Funktion mögliche Tags zur Auswahl gestellt, zum Beispiel Werke vom selben Autor, Werke über denselben Ort oder dieselbe Person.

### <span id="page-19-0"></span>**3 Such- und Findbarkeitskonzept**

Das Such- und Findbarkeitskonzept beinhaltet die Beschreibung der textbasierte Suche und der geographischen Suche. Vorab wird ein grundlegender Einstieg in das Kapitel vorgenommen. Die beiden Suchvarianten werden Schritt für Schritt erläutert und geben einen Einblick in die Funktionsweise und den Design-Aufbau der Webseite wieder.

### <span id="page-19-1"></span>**3.1 Grundlegendes**

Im Allgemeinen wird es zwei Suchverfahren geben. Die textbasierte Suche und die geographische Suche. Bei beiden Suchverfahren soll es möglich sein die Suche zu speichern. Das bedeutet, dass der Nutzer jeder Zeit zu dem Standpunkt der Sucheinstellungen zurückkehren kann. Die Speicherung der Anfrage wird per URL ermöglicht. Hierbei muss auf eine Codierung der Anfrageparameter geachtet und/oder auf Sicherheitsabfragen zurückgegriffen werden, da sonst eine große Sicherheitslücke entstehen kann, wie das Einschleusen von JavaScript über die URL.

Ein weiterer Punkt ist die Dynamisierung der Seite. An dieser Stelle sollte ein gutes Gleichgewicht gefunden werden, da zu viel Einsatz von JavaScript oder JQuery die Webseite auch verlangsamen kann – gerade wenn dazu noch Datenbankabfragen im Hintergrund gestartet werden. Für diesen Bereich müssen zu jedem Entwicklungsschritt Überprüfungen bezüglich der Performanz getätigt werden. Diese Tests und derer Ergebnisse sollten dann auch auf die Anforderungen der einzelnen Seiten beziehungsweise der Suchen Einfluss nehmen und gegebenenfalls Änderungen bedingen.

#### <span id="page-20-0"></span>**3.2 Textbasierte Suche**

#### <span id="page-20-1"></span>3.2.1 Grundlegendes zur "Erweiterten Suche"

Die textbasierte Suche wird als **Facetten-Suche** umgesetzt. Diese gibt dem Nutzer die Möglichkeit, von vornherein die Suche einzugrenzen. Dazu wird zu jedem Einstiegspunkt (Bibliographie (Werk), Person, Ort, "Alles") eine vordefinierte Suchstruktur als Baum hinterlegt. Es gibt im Vorfeld zwei Arten der textbasierten Suche: Die "Einfache Suche" und die "Erweiterte Suche". Im Grunde unterscheiden sich diese beiden Suchen nur beim Einstieg.

Die "**Einfache Suche**" wird auf der Startseite eingebunden und gibt dem Nutzer die Möglichkeit, nach allen Feldern gleichermaßen zu suchen. Der Suchbegriff wird nicht eingeschränkt. Hier wird nach den eingegebenen Begriffen durch eine **UND-Verknüpfung** gesucht. Alle Suchbegriffe müssen durch ein Leerzeichen getrennt werden. Jeder Begriff entspricht einem Einschränkungskriterium für die Suche in allen Feldern. **Sonderzeichen** wie Komma, Semikolon und Doppelpunkt werden nicht zugelassen. Diese verschiedenen Zeichen werden im Hintergrund durch Pattern-Matching herausgefiltert und dem Nutzer nicht als Einschränkung bzw. Falscheingabe mitgeteilt. **Verneinungen** werden durch Verwendung des Minuszeichens definiert. Eine kleine Info zu zulässigen Zeichen wird zusätzlich durch ein Infofeld mit Pop-up-Text vorhanden sein. Die **Ergebnisausgabe** der "Einfachen Suche" wird auf der Seite der "Erweiterten Suche" angezeigt. Eine Verfeinerung der vorherigen Suche ist für den Nutzer möglich, da er alle Funktionen der "Erweiterten Suche" nutzen kann.

Die "**Erweiterte Suche**" unterscheidet sich im Grunde nur durch den Einstieg. Hier kann der Nutzer von vornherein seine Suche einschränken. Die Ergebnisse werden in gleicher Art und Weise angezeigt wie in der "Einfachen Suche". Zusätzlich ist das Ein- und Ausblenden der Ergebnislisten in beiden Suchvarianten möglich. Die einzelnen **Suchbäume** werden vorerst nicht dynamisch generiert. Diese Strukturen in [Abbildung 11](#page-23-0) bis [Abbildung 15](#page-27-0) bilden die definierten Kriterien in [Tabelle 1](#page-21-0) als Hierarchie ab.

Die folgenden Suchbäume bilden einen ersten Entwurf der Suchstruktur für die "Erweitere Suche" ab. Jeder Baum kann entweder als Einstiegspunkt oder Verfeinerungskriterium verwendet werden. Ein Beispiel hierfür wäre folgende Suche:

Der Nutzer möchte: "Ein Werk von Person 'x', dass im Titel 'y' enthält und im Ort 'z' zu finden ist."

Möglichkeit der Suche:

- *Suche nach "y" im Werk (Bibliographie) und der Einschränkung 'Titel'*
- *Einschränkung 1 nach Person "x"*
- *Einschränkung 2 nach Ort "z" mit Ortsspezifikation als Handlungsort im Werk*

<span id="page-21-0"></span>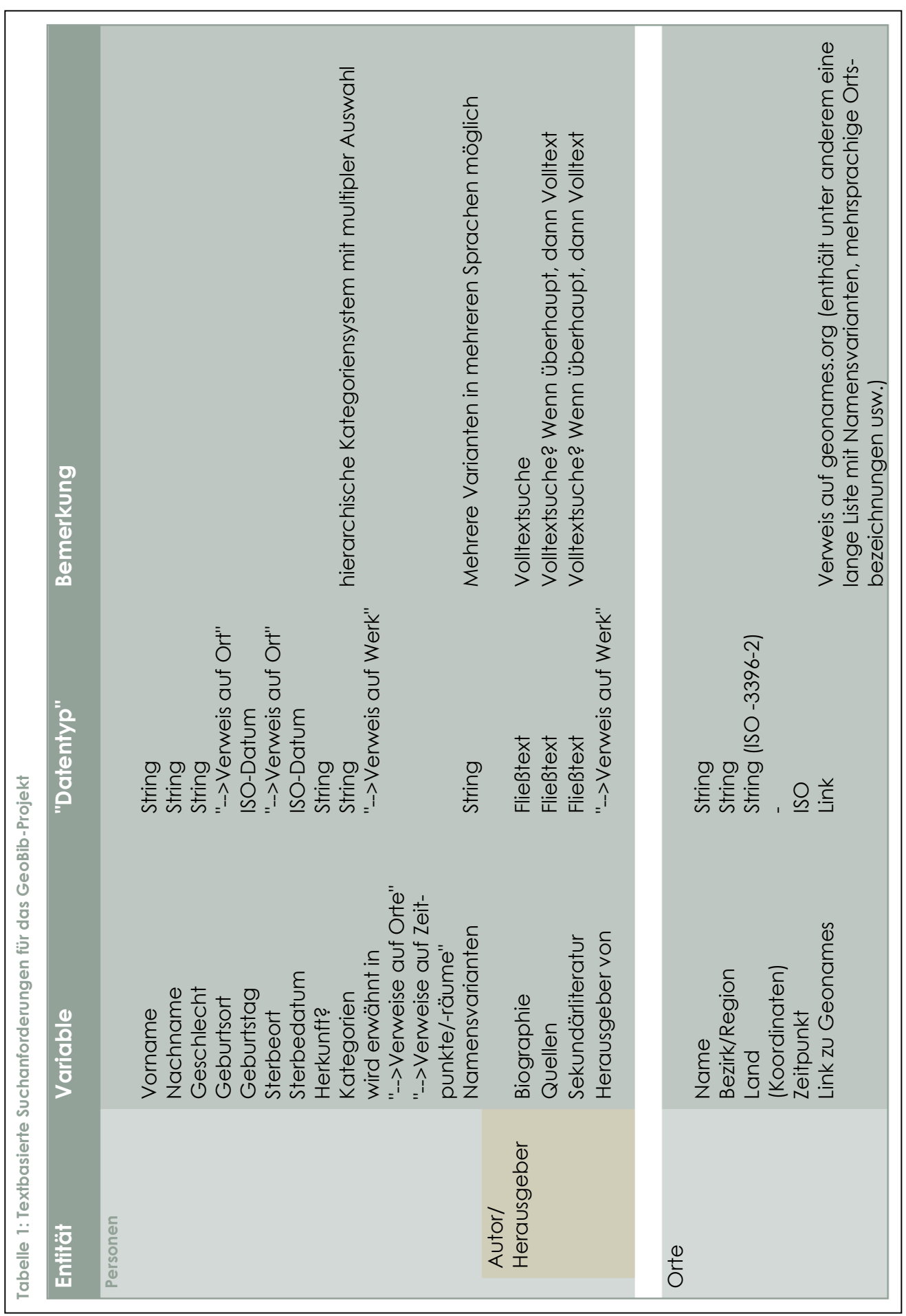

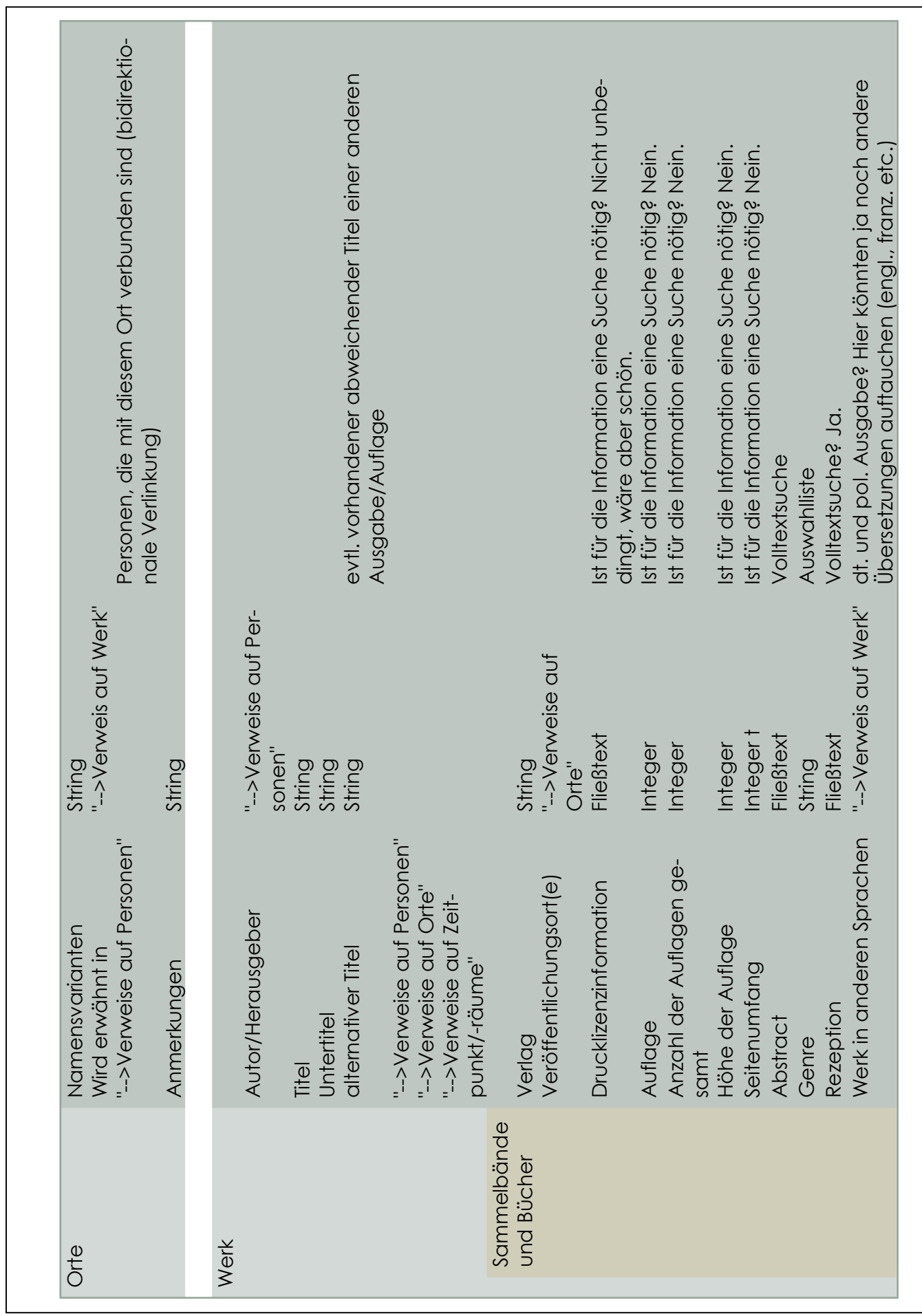

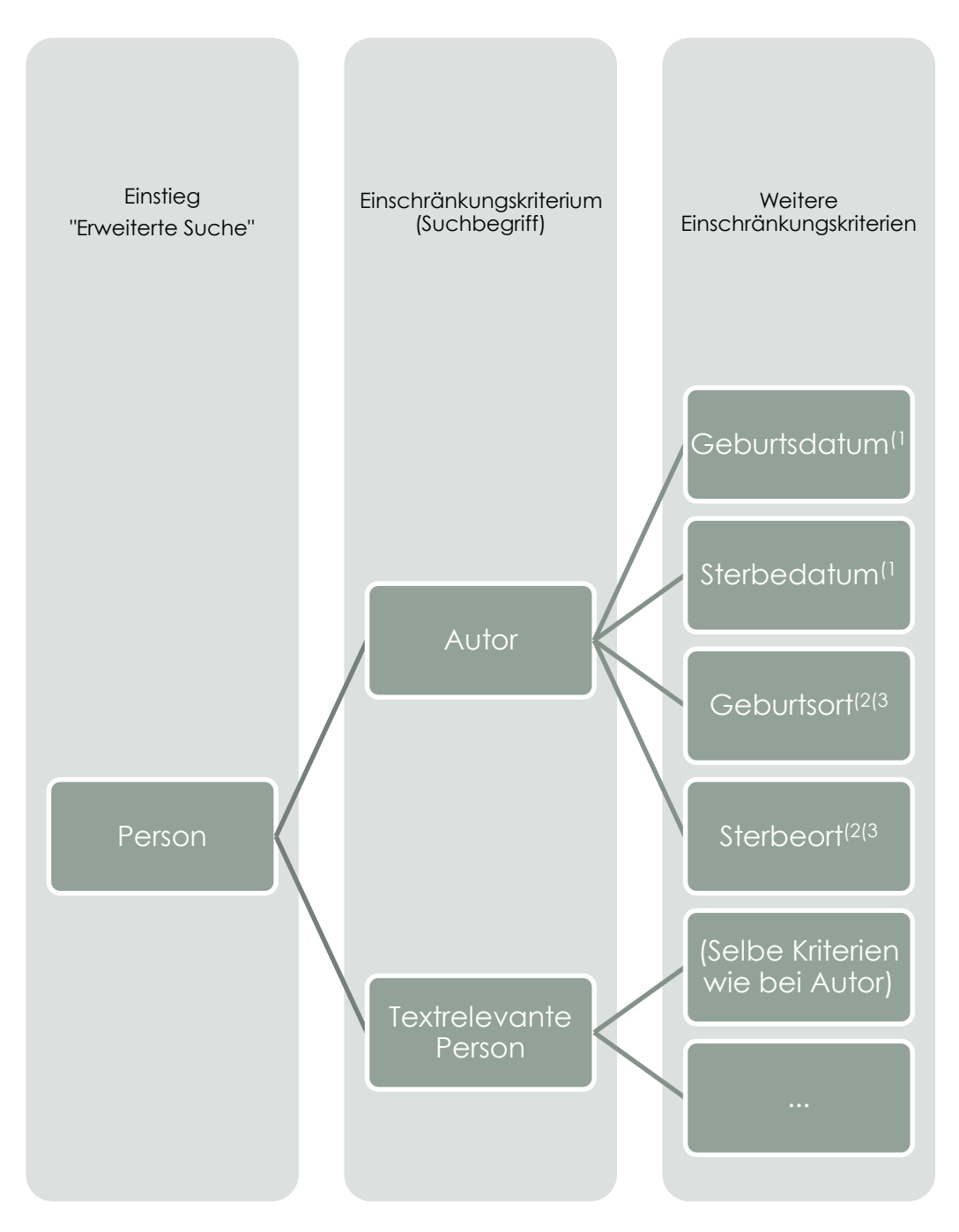

<span id="page-23-0"></span>**Abbildung 11: Hierarchie für die Erweiterte Suche (Person) <sup>123</sup>**

 $\overline{a}$ 

<sup>&</sup>lt;sup>1</sup> Auch als Zeitintervall

<sup>2</sup> Mehrsprachigkeit (mind. deutsch, polnisch und englisch) wird berücksichtigt

<sup>3</sup> Namensänderungen werden berücksichtigt

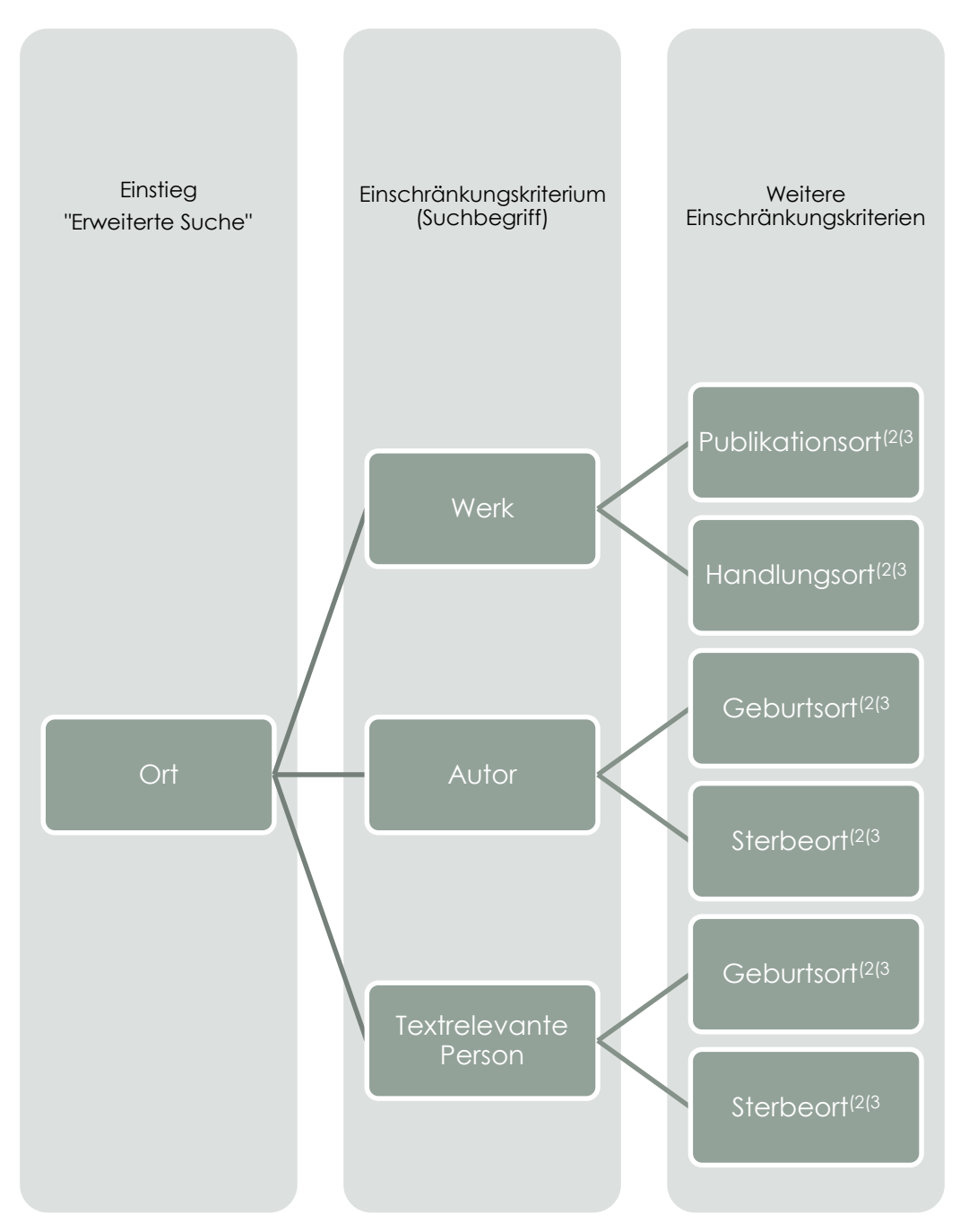

<span id="page-24-0"></span>**Abbildung 12: Hierarchie für die Erweiterte Suche (Ort)**

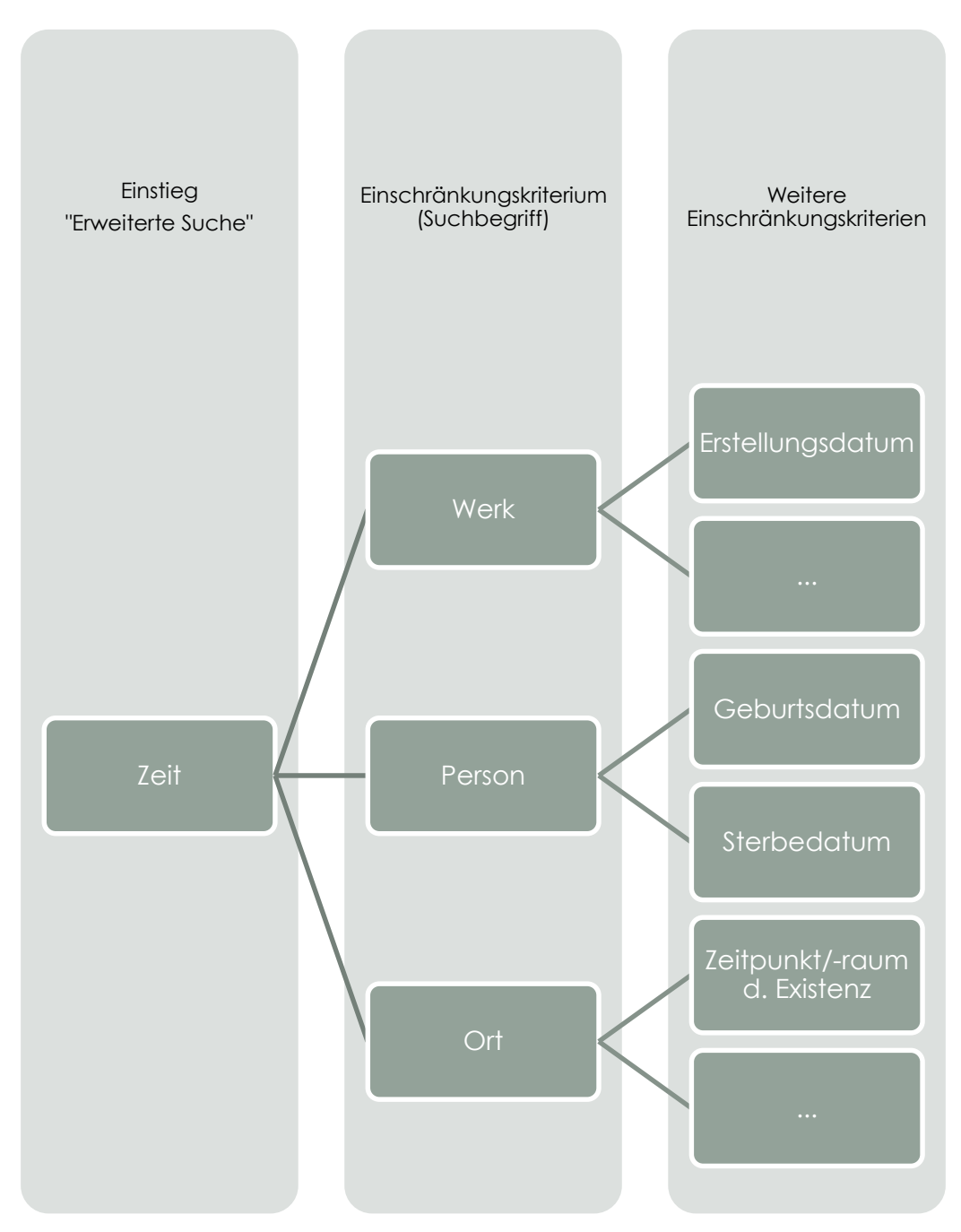

<span id="page-25-0"></span>**Abbildung 13: Hierarchie für die Erweiterte Suche (Zeit)**

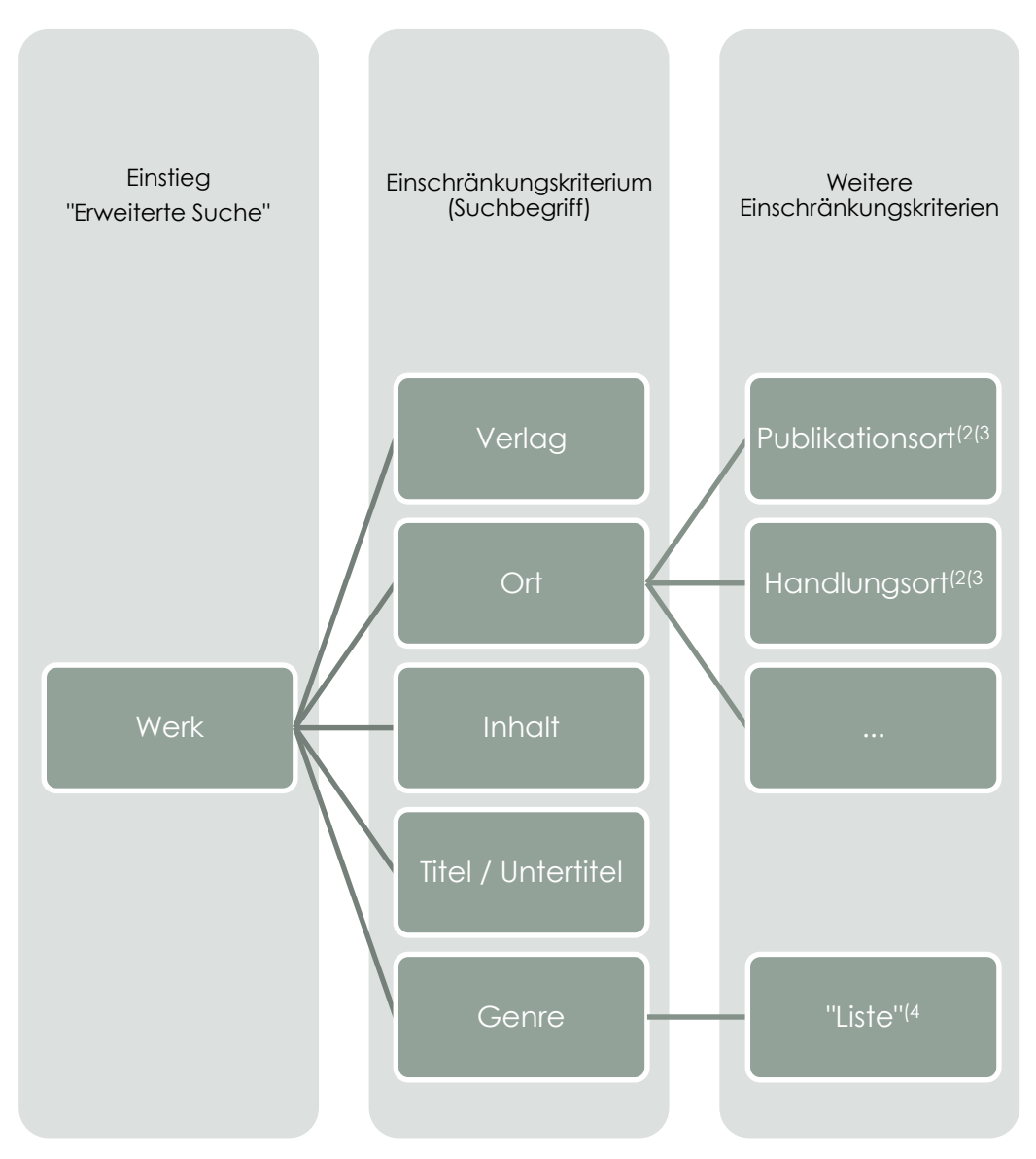

<span id="page-26-0"></span>**Abbildung 14: Hierarchie für die Erweiterte Suche (Werk)<sup>4</sup>**

 $\overline{a}$ 

<sup>4</sup> Definierte Liste: Genre (Erinnerungsbericht, Roman, Drama, Tagebuch, Erzählung(en), Gedicht(-anthologie), Liedersammlung)  $\leftarrow$  Kann sich im Laufe der Zeit noch ändern (Version 22.04.13)

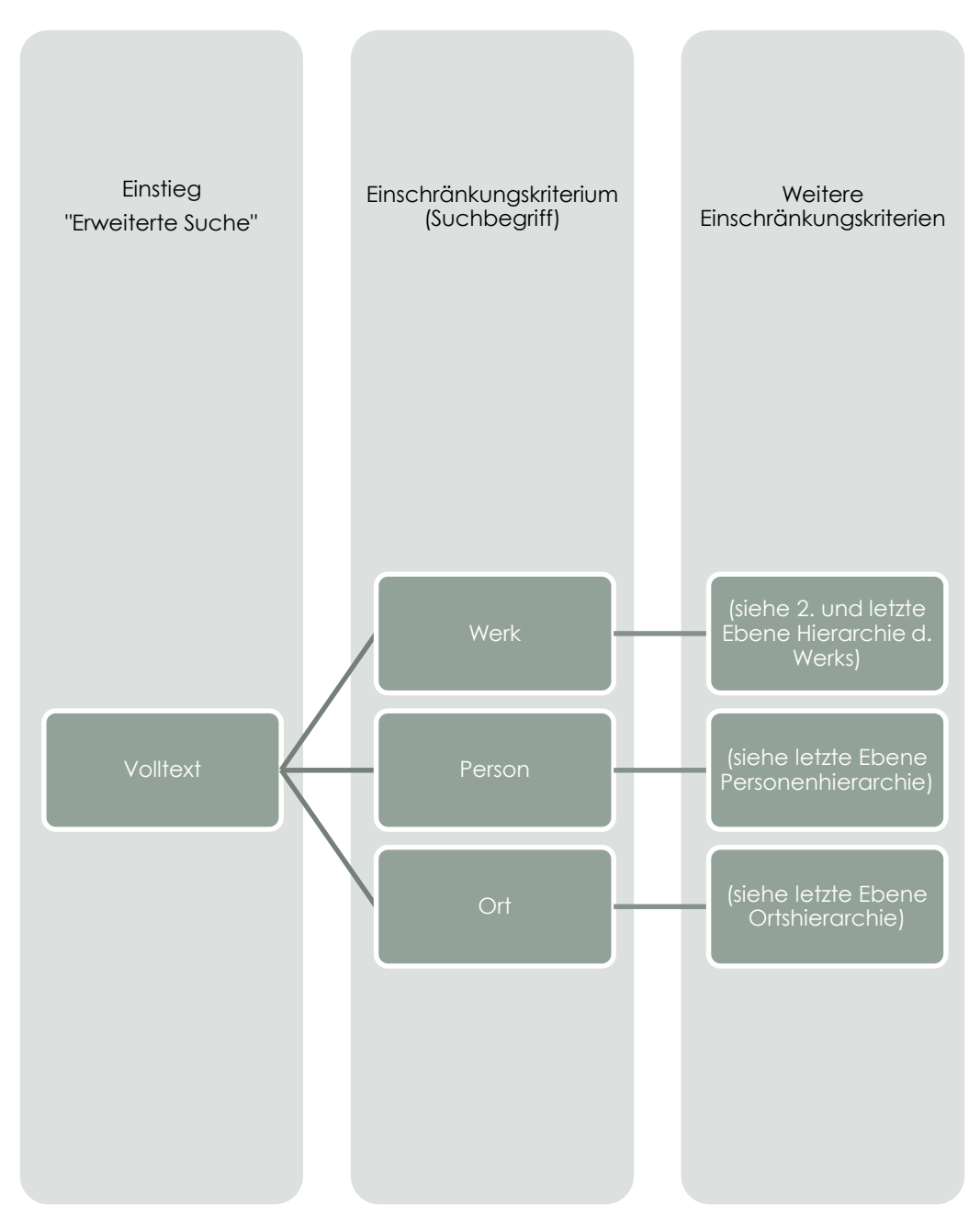

<span id="page-27-0"></span>**Abbildung 15: Hierarchie für die Erweiterte Suche (Volltext)**

#### <span id="page-28-0"></span>3.2.2 Aufbau der Seite "Erweiterte Suche"

Eine mögliche **Darstellung der Seite** für die "Erweiterte Suche" wird in [Abbildung 16](#page-28-1) aufgezeigt. Im oberen Teil des Seiteninhalts wird die Suche angezeigt. Rechts daneben wird zusätzlich ein Hilfe-Text angezeigt, der dem Nutzer spezielle Informationen geben soll. Die gefundenen Ergebnisse könnten im unteren Teil gruppiert angezeigt werden – so wie auf der Abbildung zu sehen. Die Kartenansicht rechts, soll dem Nutzer ermöglichen die Ergebnisse in der "geographischen Suche" anzeigen zu lassen. Durch Auswahl der Karte werden die Ergebnisse in einer "großen" Karte angezeigt.

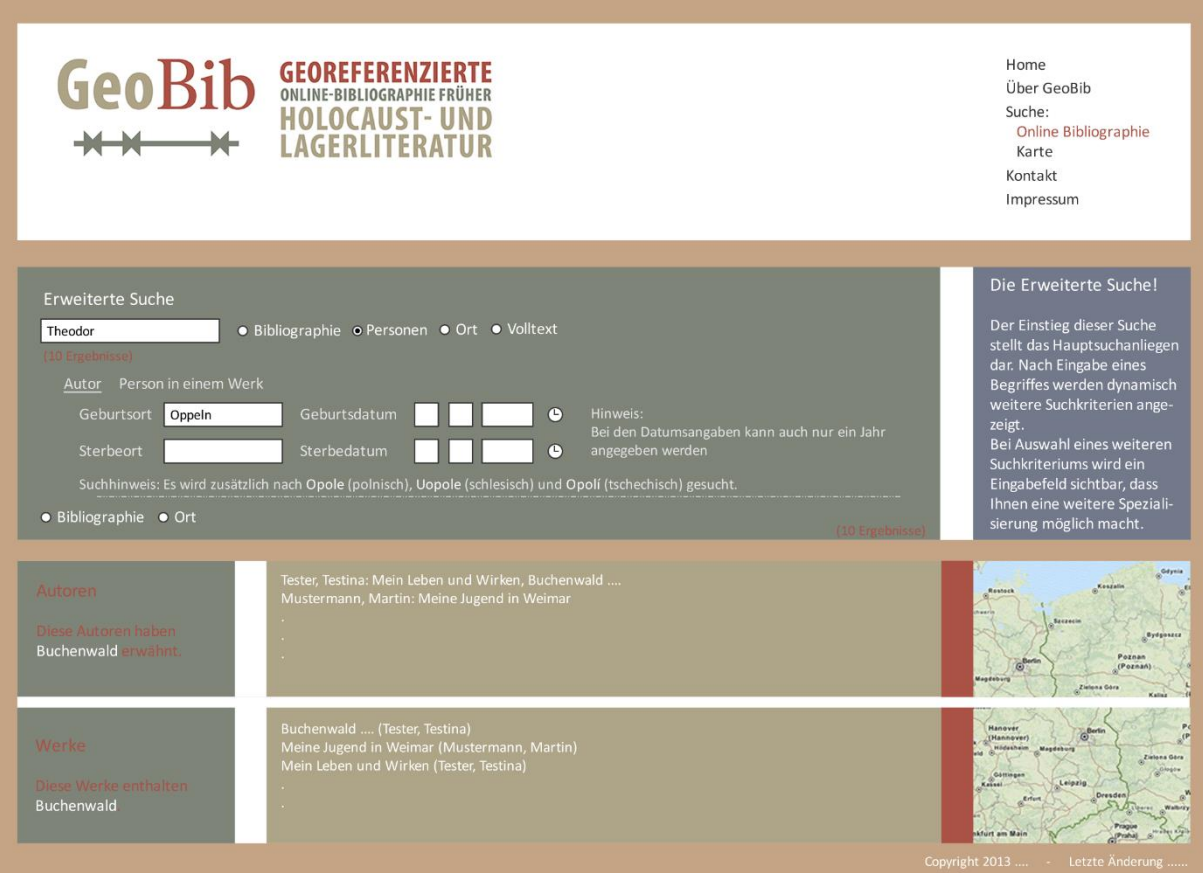

<span id="page-28-1"></span>**Abbildung 16: Erweitere Suche – Mock-up**

#### <span id="page-29-0"></span>3.2.3 Detaillierte Beschreibung der "Erweiterten Suche"

Die "Erweiterte Suche" baut sich **dynamisch** nach der Auswahl des Nutzers auf. Der Grundeinstieg wird mit den möglichen **Auswahlpunkten** Bibliographie, Person, Ort, Zeit und Volltext vorgegeben [\(Abbildung 17\)](#page-29-1). Je nach Auswahl des Einstiegspunktes und des **Einschränkungskriteriums** des Suchbegriffs wird einer der vorher aufgezeigten Suchbäume durch suchverfeinernde Elemente (weitere Einschränkungskriterien) dargestellt. Eine weitere Einschränkung des Haupteinstiegsmerkmals kann durch Hinzunehmen von weiteren Einstiegskriterien vorgenommen werden. Während der Eingabe von Einschränkungs- und Einstiegskriterien wird die **Summe der Ergebnisse** im Feld der "Erweiterten Suche" angezeigt. Eine beispielhafte Anzeige pro Suchschritt ist in den Abbildunge[nAbbildung 17](#page-29-1) bi[sAbbildung 21](#page-30-1) dargestellt.

Alle Kriterien werden in der ersten Version der Suche durch **UND-Verknüpfungen** durchgeführt. Weiterhin ist das **Löschen bzw. Deaktivieren** von Sucheinstiegen möglich. Jeder Sucheinstieg ist auch wieder bearbeitbar und somit veränderbar. Hierbei werden die "alten" Parameter angezeigt. Nach jeder Suche werden alle Einstiegspunkte in einer minimalen Ansicht sichtbar sein, so dass Icons für Bearbeiten und Löschen/Auswählen nötig sind. Ab dem zweiten Einstiegsmerkmal ist auch eine **ODER-Verknüpfung** explizit für jedes einzelne Auswahlkriterium einschaltbar.

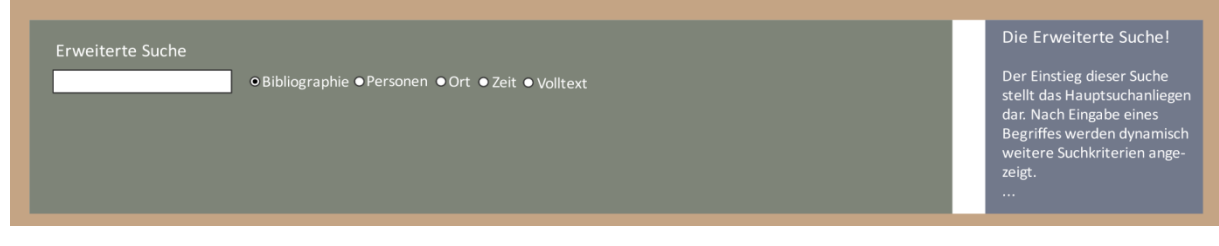

<span id="page-29-1"></span>Abbildung 17: Grundansicht "Erweiterte Suche"

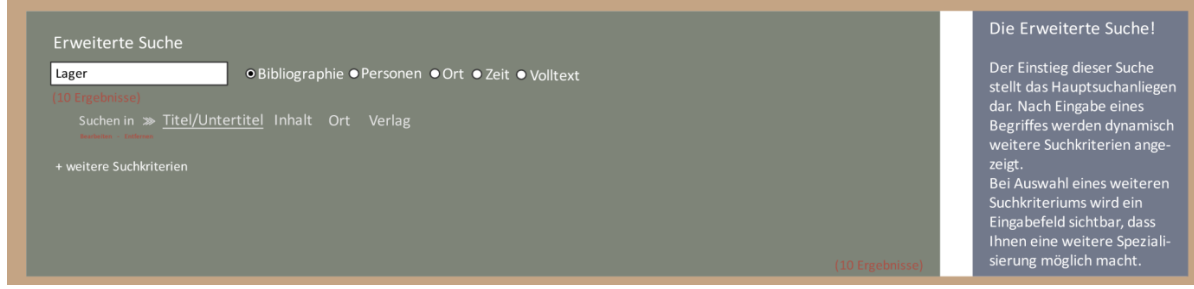

<span id="page-29-2"></span>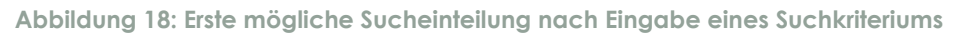

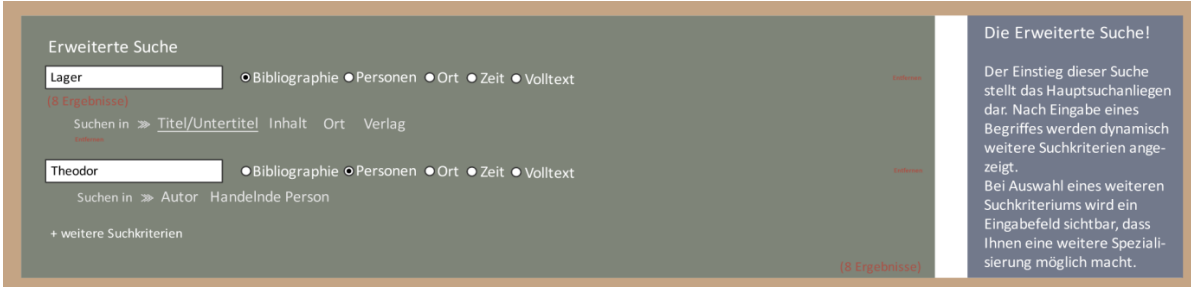

<span id="page-29-3"></span>**Abbildung 19: Einfügung eines zweiten Suchkriteriums**

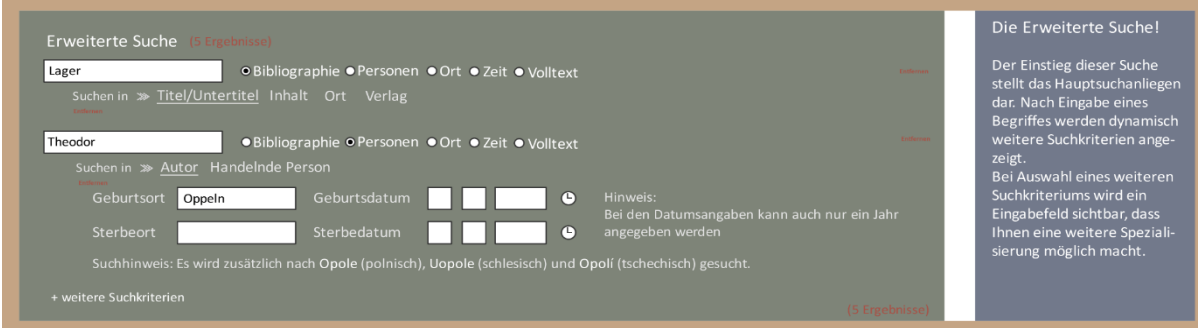

<span id="page-30-0"></span>**Abbildung 20: Auswahl eines Einschränkungskriteriums mit Unterpunkten**

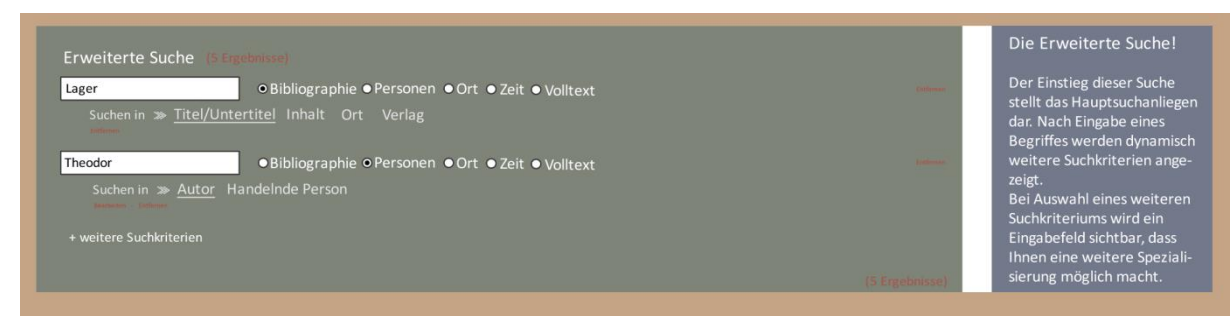

<span id="page-30-1"></span>**Abbildung 21: Ausblendung der Einschränkungskriterien nach Suchdurchgang**

#### <span id="page-31-0"></span>**3.3 Geographische Suche**

Die **geographische Suche** befasst sich mit der Darstellung von Orten, Regionen und Plätzen der Literaturmetadaten in einer Karte. Diese Suche soll auf drei verschiedenen Wegen durchgeführt werden können: Die Umkreissuche, die Suche nach einer Region oder einem Ort und die Suche in einem definierten Rechteck oder Polygon [\(Abbildung](#page-32-0)  [22\)](#page-32-0).

Bei der **Umkreissuche** soll dem Nutzer ermöglicht werden, Koordinaten in einem vorgegebem Koordinatensystem anzugeben oder durch Suchen nach einem Ort als Textsuche oder durch Klicken/Setzen eines Punktes in der Karte den Mittelpunkt der Umkreissuche festzulegen. Die Distanz des Umkreises soll für den Nutzer in Metern oder Kilometern definierbar sein.

Die **Suche** von Bibliographien oder Personen in einem vorher definierten **Rechteck oder Polygon** wird in dieser Suche auch umgesetzt. Durch Klicken auf das Symbol Polygon oder Rechteck kann man eine Region auf der Karte definieren. Diese Auswahl wird solange übernommen, bis eine andere Suchfunktion genutzt wird. Es werden nur noch Objekte ausgegeben, die in dieser Suchmaske liegen. Nach Definition dieser wird der Kartenbereich so definiert, dass das Polygon/Rechteck vollständig sichtbar ist. Das angegebene Polygon/Rechteck wird zusätzlich durch seine Ränder in der Karte angezeigt.

Die **Suche nach Regionen oder Orten** erfolgt über ein Suchfeld. Hier kann der Nutzer ein Stadt/Ort, Region oder einen Platz eingeben. Orte können zum Beispiel auch Konzentrations- oder Arbeitslagern sein. Mit dieser Suche kann nach allen geographisch Begriffen aus den Bibliographien gesucht werden, die verortet sind. Dazu gehören Orte, Plätze, Lager und weitere. Wenn mehrere gleichnamige Begriffe gefunden wurden, wird ein Pull-down-Menü eingeblendet, welches dem Nutzer die Möglichkeit bietet, Zutreffendes auszuwählen. Beispiele für Buchenwald wären: Gedenkstätte Buchenwald, Buchenwald bei Weimar, Buchenwald bei Wenningen, Eichen-Buchenwald Strothbach usw. Die Eingabe kann sprachspezifisch vorgenommen werden. Alle verorteten Begriffe werden mindestens in drei Sprachen vorgehalten: Deutsch, Polnisch und Englisch. Weiterhin bietet sich durch die Verwendung von Gazeteer-Diensten die Möglichkeit noch mehr Sprachen einzubeziehen. Eine mögliche Auswahl an Orten/Regionen wird nach drei bis fünf Buchstaben als Pull-down-Menü unterhalb des Eingabefeldes eingeblendet.

Zusätzlich muss der Nutzer noch seine **Suchkriterien** hinsichtlich der Orte definieren. Dazu werden ihm zwei Auswahlkriterien vorgeben: Person und Bibliographie. Diese Auswahlkriterien können anschließend in noch einem Schritt nach Handlungs- und Publikationsort für die Bibliographien und Autor (Sterbe-/Geburtsort) und Handlungsperson (Sterbe-/Geburtstort) für die Personen verfeinert werden. Eine dritte Eingrenzung ist über die Angabe eines Zeitraums mittels eines Zeitstrahls wählbar. Dieser wird entsprechend der ausgewählten Teilbereiche dynamisch erzeugt und bildet den zeitlichen Überblick über alle vorher ermittelten Ergebnisse ab. Sind noch keine Auswahlkriterien gewählt, so wird der Zeitraum 1933 –1949 angezeigt.

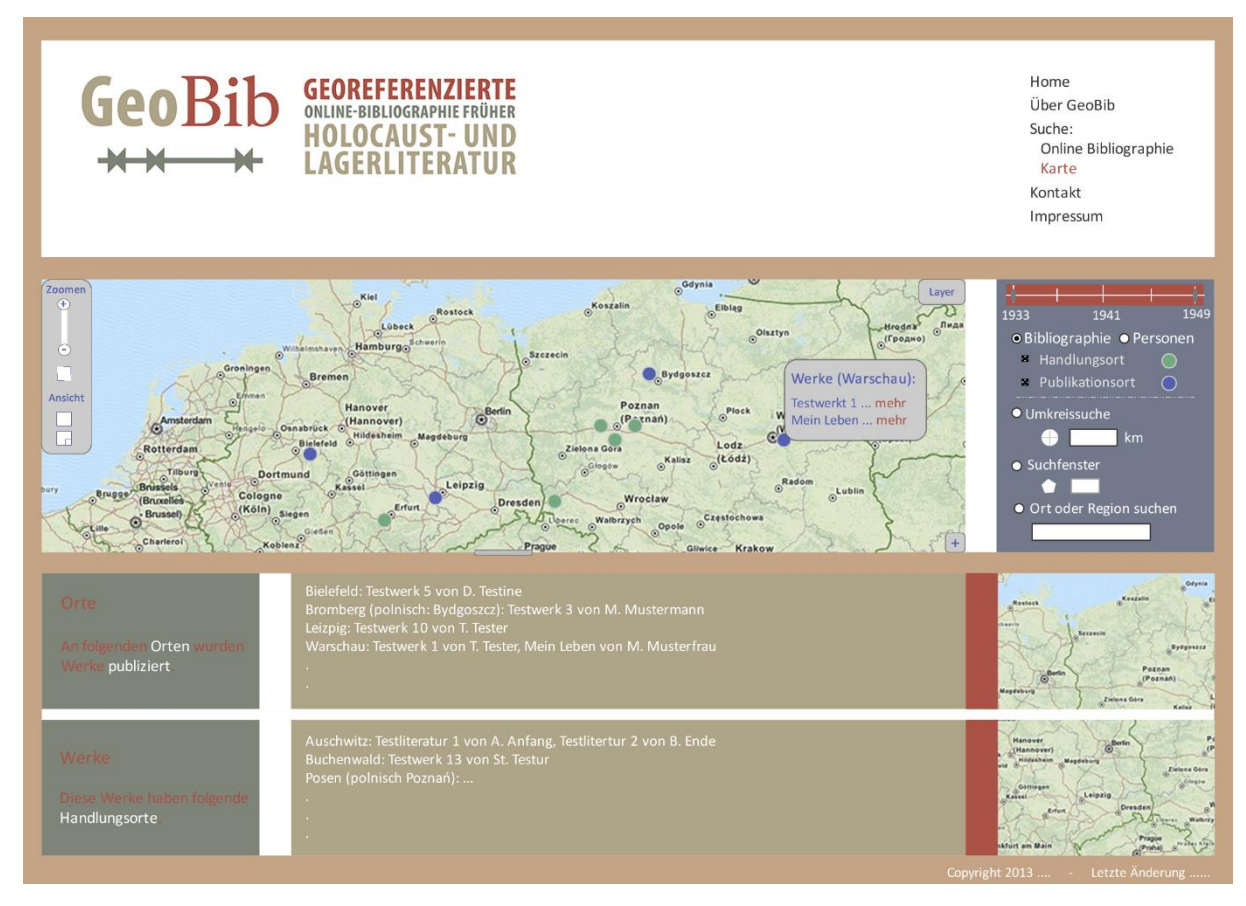

<span id="page-32-0"></span>**Abbildung 22: Geographische Suche – Mock-up**

### <span id="page-33-0"></span>**4 Ausblick**

Im nächsten Projektjahr geht es vorwiegend um die Erstellung der Homepage auf Grundlage dieser Konzepte. In einem ersten Schritt sollte es um das Design allein gehen. Dazu gehört die Erstellung von Templates und Cascading Style Sheets (CSS). Des Weiteren müssten Funktionen und Methoden für die Seite bereitgestellt, die Karte nach den Vorgaben einzubinden und für den User nutzbar zu machen. Als ein weiterer Punkt ist danach die Umsetzung der Suche auf der Karte und auf vorhandenen Testdaten der Literaturmetadaten.